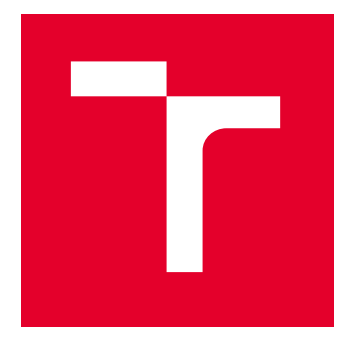

# VYSOKÉ UČENÍ TECHNICKÉ V BRNĚ

BRNO UNIVERSITY OF TECHNOLOGY

## FAKULTA STAVEBNÍ

FACULTY OF CIVIL ENGINEERING

# ÚSTAV GEODÉZIE

INSTITUTE OF GEODESY

# DOKUMENTACE TRASY OPTICKÉ SÍTĚ S VYUŽITÍM NÍZKONÁKLADOVÉHO LIDARU

DOCUMENTATION OF OPTICAL NETWORK ROUTE USING LOW-COST LIDAR EQUIPMENT

BAKALÁŘSKÁ PRÁCE BACHELOR'S THESIS

AUTOR PRÁCE **AUTHOR** 

Jan Březina

VEDOUCÍ PRÁCE **SUPERVISOR** 

doc. Ing. Radovan Machotka, Ph.D.

BRNO 2024

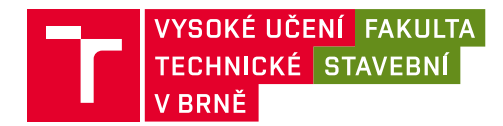

# **Zadání bakalářské práce**

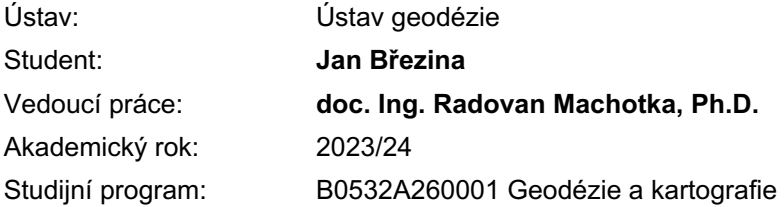

Děkan Fakulty Vám v souladu se zákonem č.111/1998 o vysokých školách a se Studijním a zkušebním řádem VUT v Brně určuje následující téma bakalářské práce:

#### **Dokumentace trasy optické sítě s využitím nízkonákladového lidaru**

#### **Stručná charakteristika problematiky úkolu:**

Student se seznámí s obsluhou a postupem zpracováním dat z ručního lidaru. Seznámí se též se základními aspekty dokumentace podzemních inženýrských sítí – běžně používanými měřickými postupy a směrnicí vybraného správce sítě, která upravuje tvorbu dokumentace datových inženýrských sítí.

Student se bude aktivně podílet na sběru dat v terénu. S ohledem na podmínky v terénu je možné lidarové skenování kombinovat s obvyklými metodami měření (určování podrobných bodů pomocí GNSS nebo prostorové polární metody). Pro georeferencování vzniklých mračen bodů se předpokládá využití GNSS metody.

#### **Cíle a výstupy bakalářské práce:**

Cílem práce je otestovat možné přínosy ručního lidaru pro dokumentaci trasy optické sítě. Úkolem studenta je otestovat využití ručního lidaru zabudovaného v Apple iPhone 14 Pro pro dokumentaci průběhu kabelové trasy.

Student zpracuje dokumentaci vybrané části optické sítě, na které bylo použito měření ručním lidarem samostatně či v kombinaci s jinými technologiemi měření. Bude přitom vycházet ze směrnice některého správce datových inženýrských sítí (např. CETIN a.s.). Na základě výsledků měření některou z běžně používaných technologií (GNSS, prostorová polární metoda) ověří přesnost výsledků lidarem zaměřené trasy.

#### **Seznam doporučené literatury a podklady:**

PROKOP, J.; NOSEK, J.; KALVODA, P.; VESELÝ, M. Posouzení přesnosti fotogrammetrických výsledků z nízkonákladové a profesionální kamery. Juniorstav 2022. Brno: ECON publishing, s.r.o., 2022. s. 597- 602. ISBN: 978-80-86433-76-9.

NOSEK, J.; KALVODA, P. Využití low-cost kamer pro tvorbu texturovaných 3D modelů. Telč: 2022.

ČESKÁ TELEKOMUNIKAČNÍ INFRASTRUKTURA A. S. Směrnice pro tvorbu dokumentace liniových staveb sítě. 2019.

Termín odevzdání bakalářské práce je stanoven časovým plánem akademického roku.

V Brně, dne 30. 11. 2023

L. S.

doc. Ing. Jiří Bureš, Ph.D. vedoucí ústavu

doc. Ing. Radovan Machotka, Ph.D. vedoucí práce

prof. Ing. Rostislav Drochytka, CSc., MBA, dr. h. c. děkan

Fakulta stavební, Vysoké učení technické v Brně / Veveří 331/95 / 602 00 / Brno

### ABSTRAKT

Cílem této práce bylo otestovat možné přínosy ručního lidaru pro dokumentaci trasy optické sítě. Za tímto účelem byl využit neměřický lidar zabudovaný v mobilním telefonu Apple iPhone 14 Pro. Práce umožňuje nahlédnout do problematiky jak pořizování dat tímto zařízením, tak následného zpracování a vyhodnocení trasy včetně okolního polohopisu. Všechny postupy byly zdokumentovány a jejich poznatky zapsány do textu pro jednodušší seznámení s použitým zařízením. Byly též nastíněny zjištěné problémy při skenování i zpracování dat a provedeno porovnání s dosavadně používanými metodami. Zhodnocení přesnosti měřených dat bylo realizováno nezávislým měřením prvků metodou GNSS. Na základě pořízených dat byla vyhotovena na vybrané lokalitě dokumentace části nově zaměřené trasy dle směrnice správce optické sítě. Nad výstupy této práce lze vést diskuzi o možném využití testovaného skeneru dnes i v budoucnosti.

### KLÍČOVÁ SLOVA

Apple, iPhone, optická síť, dokumentace skutečného provedení stavby, nízkonákladový lidar, laserové skenování, mobilní mapování, mračno bodů

### ABSTRACT

This work aimed to test the potential benefits of handheld lidar for optical network route documentation. For this purpose, a lidar embedded in an Apple iPhone 14 Pro mobile phone was used. The work provides insight into the issues of both the data acquisition by this device and the subsequent processing and evaluation of the route, including the surrounding topography. All the procedures have been documented and their findings written into the text to facilitate familiarity with the equipment used. Problems encountered during scanning and data processing were outlined. Also, comparisons were made with currently used methods. The evaluation of the accuracy of the measured data was carried out by independent measurement of the features using the GNSS method. Based on the acquired data, documentation of a part of the newly surveyed route was made at the selected location according to the guidelines of the optical network administrator. The outputs of this thesis can be used to discuss the possible use of the tested scanner today as well as in the future.

### KEYWORDS

Apple, iPhone, optical network, as-built documentation, low-cost lidar, laser scanning, mobile mapping, point cloud

# BIBLIOGRAFICKÁ CITACE

BŘEZINA, Jan. *Dokumentace trasy optické sítě s využitím nízkonákladového lidaru*. Brno, 2024. Bakalářská práce. Vysoké učení technické v Brně, Fakulta stavební, Ústav geodézie. Vedoucí doc. Ing. Radovan Machotka, Ph.D.

# PROHLÁŠENÍ O PŮVODNOSTI ZÁVĚREČNÉ PRÁCE

Prohlašuji, že jsem bakalářskou práci s názvem *Dokumentace trasy optické sítě s využitím nízkonákladového lidaru* zpracoval samostatně a že jsem uvedl všechny použité informační zdroje.

V Brně dne 22. 5. 2024

Jan Březina autor

}

### PODĚKOVÁNÍ

V prvé řadě bych chtěl poděkovat firmě Smarticity Technologies s.r.o. a to především Ing. Tomáši Volaříkovi, Ph.D. za zadání práce a možnou spolupráci, včetně ochoty obětovat spoustu času konzultacím a pomoci při tvorbě bakalářské práce a za možnost vypůjčení potřebného vybavení. Dále děkuji doc. Ing. Radovanovi Machotkovi, Ph.D. za převzetí role vedoucího práce. Poděkovat bych chtěl také Zuzaně Novákové za podporu v nejtěžších chvílích a rodině, která mi byla oporou po celou dobu studia.

### **OBSAH**

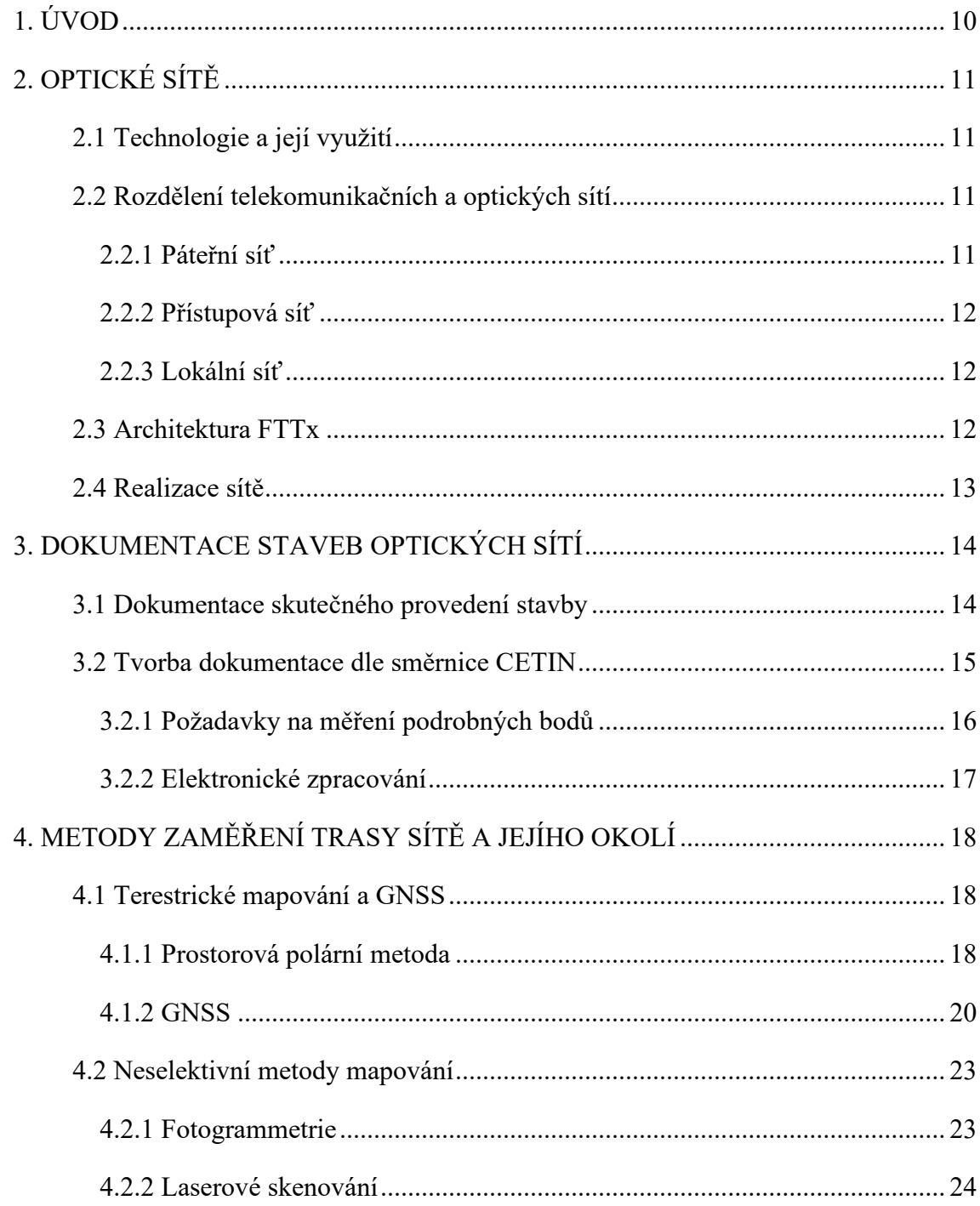

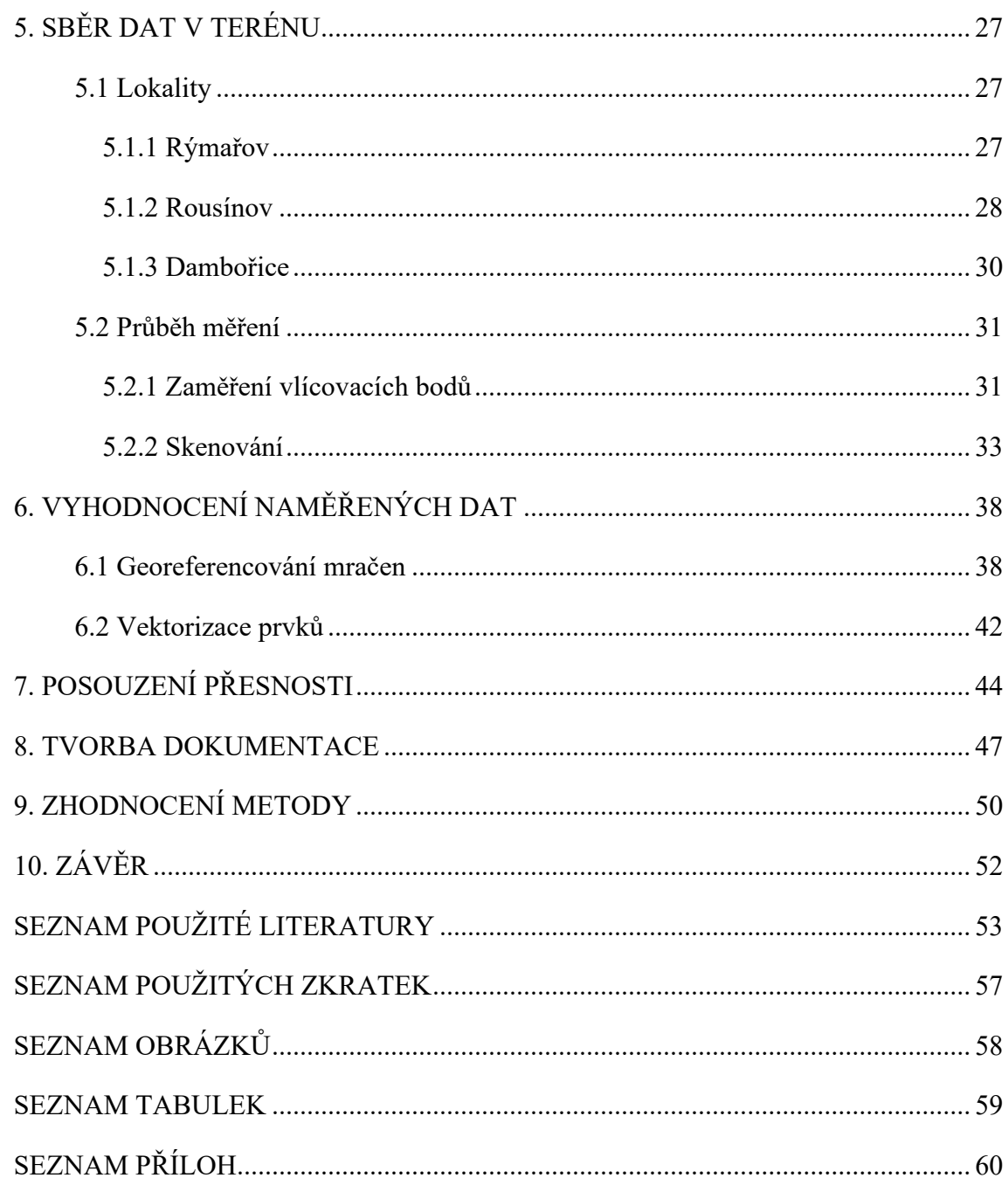

### <span id="page-9-0"></span>**1. ÚVOD**

Ačkoliv známá a používaná od počátků prvních stavebních děl na světě, byla geodézie po dlouhá léta nepříliš dynamicky se rozvíjejícím oborem. Tento trend nicméně v posledních desetiletích prudce zvrátil příchod nových technologií, které umožnily násobně vyšší efektivitu měřické práce i dosažitelné přesnosti.

Jednou z novějších metod používaných v geodézii se stalo laserové skenování. Zajímavou novinkou je v tomto oboru implementace technologie LiDAR, využívané v profesionálních 3D skenerech, do chytrého telefonu Apple iPhone. Obsahem předkládané práce je otestovat možné přínosy tohoto zařízení pro dokumentaci trasy optické sítě.

V kapitole *Optické sítě* je blíže vysvětlena technologie a problematika optických sítí. Následující kapitola *Dokumentace staveb optických sítí* se zabývá obecnou povahou dokumentace skutečného provedení stavby, požadavky stavebního zákona a vyhlášek a na ně navazující směrnici společnosti CETIN, jejíž sítě jsou součástí měření této práce.

Kapitola *Metody zaměření trasy sítě a jejího okolí* popisuje aktuálně používané geodetické metody včetně jejich charakteristik, výhod a nevýhod. Část kapitoly je také věnována nejmodernějším mapovacím prostředkům a popisu technologie využité společností Apple v testovaném zařízení.

Další oddíly se týkají praktické části této práce, počínaje *Sběrem dat v terénu*. Tato část představuje měřené lokality, následuje dokumentace pořizování vlícovacích bodů a průběh skenování s informacemi o využité mobilní aplikaci či podmínek při měření.

Postup zpracování je popsán v kapitole *Vyhodnocení naměřených dat*. Součástí jsou transformace do geodetického souřadnicového systému, otestované dělení mračen a výsledná tvorba kresby měřených prvků.

*Posouzení přesnosti* je kapitola věnovaná srovnání získaných dat ze skenování se zaměřením stejných prvků běžnou metodou využívanou v praxi. Část týkající se zpracování uzavírá *Tvorba dokumentace*, v níž je prakticky objasněna tvorba DSPS.

Možnosti využití, zjištěné problémy a výhody testovaného zařízení jsou shrnuty v kapitole *Zhodnocení metody.*

### <span id="page-10-0"></span>**2. OPTICKÉ SÍTĚ**

#### <span id="page-10-1"></span>**2.1 Technologie a její využití**

Základní stavební jednotkou optické sítě je *optické vlákno*. Skrze něj probíhá přenášení signálů pomocí šíření elektromagnetického záření, nejčastěji světla či infračerveného záření.

Při šíření signálu optickým kabelem dochází k minimálním ztrátám i na velké vzdálenosti, proto se toto řešení prudce rozrostlo na poli telekomunikačních technologií. Vlákna neovlivňuje okolní elektromagnetické záření a nejsou elektricky vodivá, což jen přispívá k výhodnosti jejich využití. Jejich většímu rozšíření částečně brání pouze vyšší pořizovací náklady. I tak ale lze v dnešní době zažívat počínající éru rozsáhlého budování optických sítí. [1,2] Příkladem správců technické infrastruktury optických sítí mohou být CETIN, T-Mobile či Telco Infrastructure.

#### <span id="page-10-2"></span>**2.2 Rozdělení telekomunikačních a optických sítí**

Telekomunikační sítě lze rozdělit mnoha způsoby. Praktickým rozdělením se v tomto případě jeví rozdělení "podle jejich primárního určení a zároveň podle toho, v jakém segmentu se nacházejí, na sítě *páteřní*, *přístupové* a *lokální*." [1, str. 28]

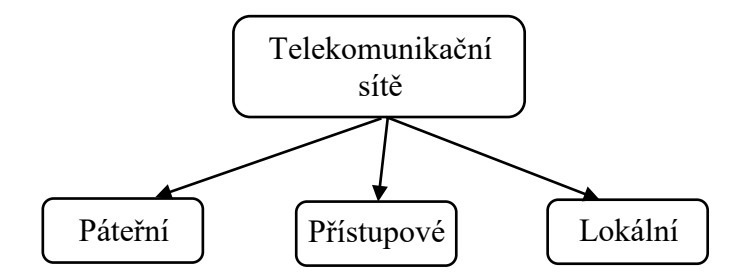

*Obr. 1: Základní dělení telekomunikačních sítí.*

#### <span id="page-10-4"></span><span id="page-10-3"></span>**2.2.1 Páteřní síť**

Funkcí páteřní sítě je propojovat centrální páteřní uzly sítě, což mohou být např. ústředny, datacentra, uzlové směrovače. Jedná se o část sítě, která slouží pouze správci pro vzájemné propojení vzdálených přístupových bodů. [1] V technické praxi správce optické sítě CETIN je tato část sítě označována jako *primární část sítě*. [3]

#### <span id="page-11-0"></span>**2.2.2 Přístupová síť**

Na rozdíl od páteřní sítě, přístupové sítě propojují koncového uživatele (zákazníka poskytovatele sítě) s nejbližším uzlem telekomunikační sítě. Délka této části již většinou nepřesahuje jednotky kilometrů, častěji se jedná spíše o desítky až stovky metrů. V rámci optických sítí se jedná konkrétně o pasivní optické přístupové sítě (PON). [1] Tato část sítě je v praxi označována jako *sekundární část sítě*. [3]

Páteřní a přístupové sítě tvoří hlavní složku optických sítí a jsou předmětem geodetického zaměření pro dokumentaci skutečného provedení stavby. Pro oba typy sítí se využívá v rámci sítě CETIN jednovidové optické vlákno, které je vhodné pro přenosy dat na delší vzdálenosti. [2,3]

#### <span id="page-11-1"></span>**2.2.3 Lokální síť**

Lokální datové sítě LAN propojují lokální uzly v rámci jedné domácnosti či pracoviště. Optická vlákna zde naleznou využití především v místech s vysokými nároky na rychlost přenosu, např. v datových centrech. Vzhledem k umístění v interiéru však nejsou předmětem geodetického zaměření.

#### <span id="page-11-2"></span>**2.3 Architektura FTTx**

Kvůli úspoře nákladů na budování sítí a zjednodušení systémového řešení pro správce vznikly tzv. hybridní opticko-metalické přípojky, označované jako FTTx (Fiber to the x). Podle toho, jak velká část metalického vedení zůstala zachována, se za písmeno x doplňuje příslušná zkratka daného řešení. [1,4]

Vybraná hybridní řešení:

*FTTN* (Fiber to the Node) – ukončení opt. vláken přibližně 300 m od skupiny staveb

*FTTC* (Fiber to the Curb) – opt. vlákna přivedena ke skupině staveb

*FTTB* (Fiber to the Building) – opt. vlákna přivedena k jednotlivým budovám

Vybrané plně optické řešení:

*FTTH* (Fiber to the Home) – ukončení opt. vláken v uživatelské zásuvce

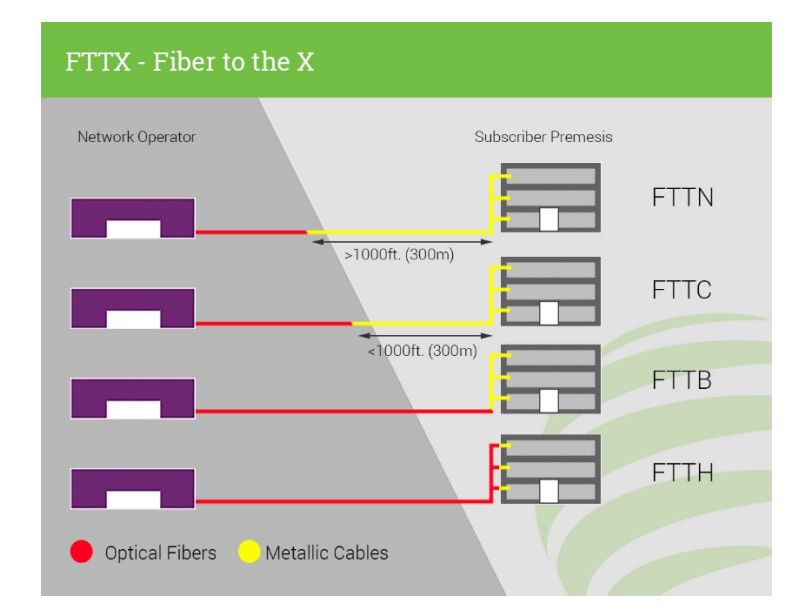

Typ FTTH je zaměřován v rámci této práce.

*Obr. 2: Schéma jednotlivých řešení FTTx. [5]*

#### <span id="page-12-1"></span><span id="page-12-0"></span>**2.4 Realizace sítě**

Správce sítě nejprve zjišťuje poptávku po jeho službách ve vytipované lokalitě. Pokud nalezne dostatek zákazníků k akvizici, následuje vyhotovení projektové dokumentace stavby. Po vydání územního rozhodnutí počíná realizace zemních prací, položení plastové infrastruktury (trubek a trubičkového systému), následně infrastruktury skleněné a napojení k stávající síti. V některých případech správci též budují rezervy – slepé přípojky, aby v případě, že by jednotky, které prozatím zájem nemají, mohly být v budoucnu jednoduše napojeny. Počítá se také s dostatečnou *kabelovou rezervou* pro budoucí rozvoj.

Zemní rýha, nazývaná *kyneta*, slouží pro uložení trubek či trubičkových svazků (*multiduct*). Ten může obsahovat 2, 4, 7, 12 nebo 24 trubiček. [3,6] Na základě účelu trubiček je volen jejich průměr, tloušťka, ohnivzdornost apod. Trubičky jsou označeny posloupně různými barvami pro snazší orientaci jejich vedení v trubičkovém systému. Do kynety se ukládá prázdná trubka, většinou až po záhozu je teprve dovnitř zafukován optický kabel obsahující různý počet skleněných vláken. [3]

### <span id="page-13-0"></span>**3. DOKUMENTACE STAVEB OPTICKÝCH SÍTÍ**

#### <span id="page-13-1"></span>**3.1 Dokumentace skutečného provedení stavby**

Během celého stavebního procesu jsou rozlišovány různé druhy dokumentací, které mohou tvořit podklad pro provádění staveb či zaznamenávat jejich realizovaný průběh. Jejich vedení je nutné před začátkem stavby (pro získání potřebných povolení a plánování), v rámci jejího průběhu (pro možnost zpětného dohledání provedených činností a organizaci během výstavby) i po dokončení (k ověření výsledků a další evidenci).

Dokumentace stavby počíná *projektovou dokumentací*. Stavebník je povinen ji vést pro účely projednání *stavebního záměru*. Je-li to zákonem vyžadováno, musí tuto dokumentaci zpracovat osoba s příslušným autorizovaným oprávněním, tedy *projektant*. [7]

Během realizace stavby je vytvářena dokumentace dodavatelská, tj. zhotovitelská, realizační, konstrukční či výrobní. Její tvorba není podmíněna oprávněním a zajišťuje ji zpravidla sám zhotovitel stavby. Během realizace stavby je veden i *stavební deník*.

Dokončenou stavbu lze začít užívat až na základě oznámení stavebnímu úřadu či po získání kolaudačního souhlasu. Stavebník předkládá stavebnímu úřadu kromě dalších náležitostí *dokumentaci skutečného provedení stavby* (DSPS). Pokud nedošlo k výrazným odchylkám oproti projektové dokumentaci, lze místo skutečného zaměření předložit i její ověřenou kopii. To však neplatí u staveb dopravní a technické infrastruktury, kde je nutné předložit geodetickou část skutečného provedení vždy. Alternativu tvoří kopie ověřené projektové dokumentace doplněná o výkresy odchylek, pokud tímto způsobem nedojde ke snížení přehlednosti a srozumitelnosti tohoto dokumentu. Současně stavebník odevzdává geometrický plán na věcné břemeno potvrzený katastrálním úřadem. [8]

U menších staveb, rekonstrukcí či pokud se původní dokumentace nedochovala, nahrazuje DSPS zjednodušená stavební dokumentace, tzv. *pasport*. [9]

Dokumentace skutečného provedení stavby zaznamenává skutečný výsledek stavebních prací. V rámci optických sítí se provádí geodetické zaměření ověřené autorizovaným zeměměřickým inženýrem vždy, neboť nikdy není zajištěna stoprocentní návaznost na projektovaný stav.

Rozsah a obsah dokumentace stanovuje příloha č. 14 k vyhlášce č. 499/2006 Sb. Jednotlivými součástmi jsou průvodní zpráva (identifikační údaje, seznam vstupních podkladů), souhrnná technická zpráva, situační výkresy (katastrální a koordinační situační výkres) a výkresová dokumentace (stavební výkresy a geodetická část zaměření stavby). [10]

Je nutno zmínit, že v době tvorby této bakalářské práce přetrvává přechodné období platnosti mezi starým stavebním zákonem č. 183/2006 Sb. a novým stavebním zákonem 283/2021 Sb. Novým stavebním zákonem se ruší vyhláška č. 499/2006 Sb. o dokumentaci staveb, avšak přechodným ustanovením je možno dokumentace zpracované touto vyhláškou předkládat stavebnímu úřadu až do 30. června 2027. [11] Návrh nově připravované vyhlášky o dokumentaci staveb je vystaven na stránkách Ministerstva pro místní rozvoj.

#### <span id="page-14-0"></span>**3.2 Tvorba dokumentace dle směrnice CETIN**

Směrnice pro tvorbu dokumentace liniových staveb sítě od českého správce telekomunikačních sítí CETIN dále upravuje a konkretizuje provedení stavební dokumentace dle znění stavebních zákonů a navazuje také na technické normy.

Společnost CETIN, neboli Česká telekomunikační infrastruktura a.s., provozuje a vlastní největší telekomunikační síť v České republice. Zprostředkovává svoji infrastrukturu pro mobilní, datové a hlasové služby operátorům. [12] V současné době investuje do rozvoje optické sítě po celém Česku, s čímž se pojí častá potřeba zaměření nově zbudovaného vedení trasy, jež je součástí této práce.

Geodetickou částí dokumentace se rozumí vyhotovení účelové mapy, schematických plánů, geodetické technické zprávy, seznamů souřadnic prvků kabelového vedení a polohopisu, případně řezy kynetami, pokud to zadavatel dokumentace vyžaduje.

#### <span id="page-15-0"></span>**3.2.1 Požadavky na měření podrobných bodů**

"Podrobné body trasy se zaměří od výstupu z telekomunikačního objektu či zařízení, až po bod označující vstup do jiného objektu či zařízení společnosti CETIN, nebo jiného uživatele. Výběr podrobných bodů se zhušťuje tak, aby maximální směrová odchylka trasy sdělovacího kabelu (trubky) od spojnice dvou sousedních zaměřených bodů nebyla větší než 0,3 m. V přímé trase vzdálenost dvou sousedních bodů nesmí být větší než 70 m; je nutné však zaměřit i místo trasy na počátku a konci terénního převýšení, které způsobuje podstatný nárůst délky kabelu." [6, str. 10]

<span id="page-15-1"></span>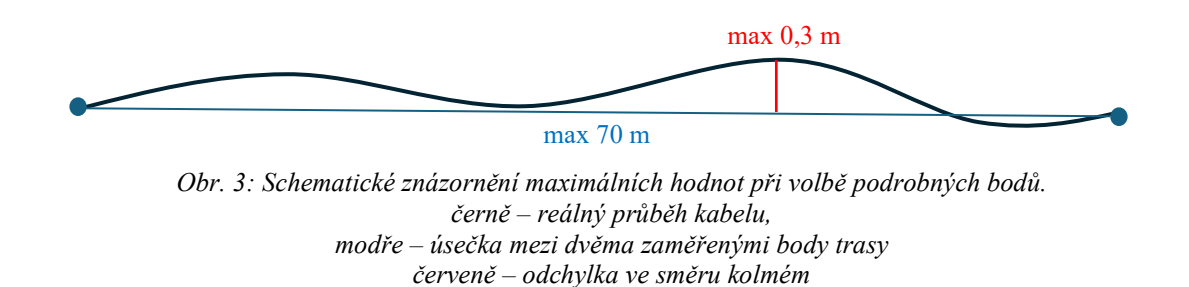

Kromě trasy samotné jsou zaměřovány i její ostatní prvky. Mohou to být např. spojky, začátky a konce chrániček přes komunikace, kabelové a optické rezervy, rozvaděče, demontovatelné spojky (*T-matrixy*), označníky a další kabelové objekty. Způsob jejich zaměření je blíže popsán ve směrnici [6].

Další významnou součástí zájmových dat je měření polohopisu. Okolí trasy se zaměřuje v šířce minimálně 30 m na obě strany od osy trasy (kabelového vedení). Pokud v dané lokalitě existuje digitální technická mapa obce, použije se jako zdroj dat. Eventuálně je možno též použít podkladu katastrální mapy. [6] Do budoucna by se potřeba pořizování polohopisu mohla snížit díky momentálně tvořené státní *digitální technické mapě České republiky* (DTM ČR). V budoucnu by měl geodet předávat do tohoto systému zaměřený polohopis, kdežto správce sítě pouze trasu.

V odevzdávaných elaborátech je nutno dodržovat použití souřadnicového systému S-JTSK a výškového systému Bpv.

Prostorové zaměření trasy by mělo být provedeno "před záhozem, resp. ihned po uložení kabelu pokladačem. Ve zcela mimořádných případech, po dohodě s objednatelem, kdy nebylo možné zaměřit kabel (trubku) či kabelový soubor v rýze, je zhotovitel povinen přesně vyznačit trasu kabelu (trubky), včetně umístění souboru, povrchovými značkami a vyhotovit (za přítomnosti dozoru objednatele a podle rámcových pokynů geodeta) jejich místopisy včetně hloubky uložení. Místopisy předá dohodnutou formou zhotoviteli geodetických prací, který provede zaměření povrchových značek." [6, str. 8] Zhotovitelem je zde myšlen vykonavatel stavebních prací. Ten může geodetické zaměření zajistit sám, pokud vlastní příslušné oprávnění, či pro tento účel najímá geodetickou firmu.

Při zaměřování bodů pro potřeby účelové mapy je nutné dodržet třídu přesnosti 3 dle ČSN 01 3410. Ta je charakterizována kritériem pro základní střední souřadnicovou chybu 0,14 m a pro základní střední výškovou chybu 0,12 m. V případě budování dočasně stabilizované měřické sítě je přesnost bodů této sítě charakterizována maximální základní střední souřadnicovou chybou 0,06 m. Tato síť se zhotovuje v případě, kdy trasa vede lokalitou, v níž hustota bodového pole není dostatečná pro zaměření s dostačující přesností. [6] Z hlediska postupů dnešní doby, kdy je většina bodů měřena pomocí technologie GNSS, však již tato podmínka poněkud postrádá význam.

#### <span id="page-16-0"></span>**3.2.2 Elektronické zpracování**

Provedené geodetické zaměření je zavedeno do podkladu v podobě výkresu stávající situace vedení trasy ve formátu DGN, dodaného ze systému CETIN, který je po provedení změn navrácen zpět do systému. Zpracování probíhá v software MacroTEL Lite, který umožňuje využití technologie XFM. Konkrétní popis jejich tvorby a funkcí technologie XFM je vysvětlen v pozdějších kapitolách této práce.

Výsledný elaborát je tvořen zeditovanou účelovou mapou a schématem ve formátu DGN a jejich tiskovými výstupy formátu PDF. Pro jejich umístění je užíván papír velikosti A1 (případně A3, pokud nově zaměřený obsah lze na tento formát umístit), dále seznamy souřadnic podrobných bodů ve formátu ASCII i PDF a geodetické technické zprávy ve formátu PDF (případně řezy kynetami ve formátu PDF).

Tiskové výstupy účelové mapy, seznamů souřadnic a technické zprávy musí být ověřeny autorizovaným zeměměřickým inženýrem. [6]

### <span id="page-17-0"></span>**4. METODY ZAMĚŘENÍ TRASY SÍTĚ A JEJÍHO OKOLÍ**

#### <span id="page-17-1"></span>**4.1 Terestrické mapování a GNSS**

Oblast mapování zemského povrchu zažívá v posledních desetiletích značné změny. Prvním z nich byl příchod technologie GNSS, která nahradila v mnohých sférách dosavadně používané metody měření. Pozemní mapování, tedy případ, kdy je měřeno pouze přístroji na povrchu země, bývá souhrnně nazýván *terestrické mapování*. Jeho prostřednictvím byla sbírána prostorová data především v dřívějších dobách. Příkladem může být ortogonální metoda využívající nejčastěji měření pásmem. Naopak prostorová polární metoda tvoří neustále základový kámen současné geodézie, jelikož dává velmi přesné výsledky a je ovlivněna vnějšími vlivy méně než GNSS.

#### <span id="page-17-2"></span>**4.1.1 Prostorová polární metoda**

Tuto metodu lze též nazvat zastaralým výrazem *tachymetrie*. Tento název vznikl v minulosti v návaznosti na výpočet vzdálenosti pomocí odečítání dálkoměrných rysek. Po vynálezu laseru a jeho adaptaci do elektronických dálkoměrných systémů pozbyl tento způsob měření na významu.

Prostorovou polární metodou je určována poloha a výška bodu současně. "Poloha a výška jednotlivých bodů se získává měřením polárních souřadnic, tj. vodorovného úhlu, svislého úhlu a délky ze stanoviska k jednotlivým bodům. Převýšení mezi určovaným bodem a stanoviskem se počítají z měřené délky a zenitového úhlu. Osnovy měřených vodorovných směrů se orientují pomocí směrníků vypočtených ze souřadnic stanoviska a daných bodů v okolí, jejichž souřadnice jsou také známy. Okruh území, které lze zaměřit z jednoho stanoviska, je omezen dosahem dálkoměrů, tvarem terénu, porostem a zpravidla nepřesahuje několik set metrů." [13, str. 19]

K zaměření podrobných bodů je nejprve třeba mít vybudovanou dostatečně hustou měřickou síť. Ta je budována v dnešní době nejčastěji pomocí technologie GNSS, nicméně setkat se lze i s použitím např. polygonových pořadů, a to především v místech, kde využití GNSS není vhodné či účelné.

Měření probíhá pomocí totálních stanic. Ty mají bohatou historii, sahající od jejich starodávných předchůdců zvaných *kvadranty*, přes *teodolity*, které sloužily pouze pro měření směrů, až po dnešní robotické modely, pro jejichž obsluhu postačí jedna osoba.

Příkladem běžně používané totální stanice může být moderní robotická totální stanice Trimble S5. Základní údaje o přesnosti měřených veličin tohoto modelu jsou pro ilustraci zobrazeny v následující tabulce.

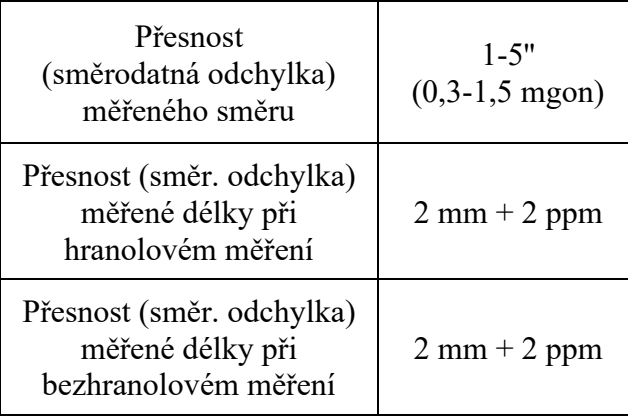

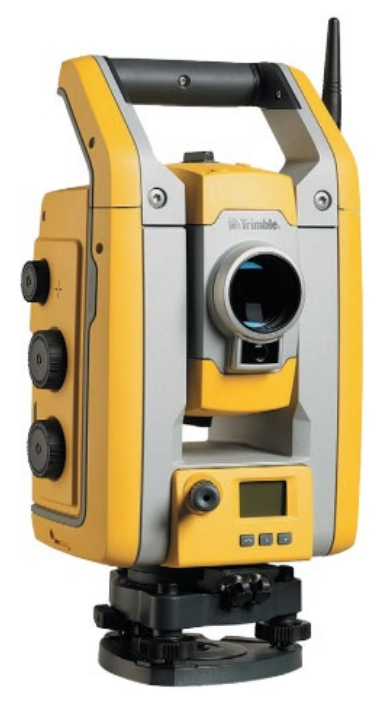

<span id="page-18-1"></span>*Tabulka 1: Parametry totální stanice Trimble S5 [14]*

<span id="page-18-0"></span>*Obr. 4: Totální stanice Trimble S5 [14]*

Dříve probíhalo zpracování zpravidla až v kanceláři. S nástupem nových technologií je možno zadat souřadnice známých bodů přímo do totální stanice a po zavedení potřebných korekcí měřit přímo v referenčním souřadnicovém systému, u nás S-JTSK. Lze tak přímo v terénu vyhodnotit dosažené odchylky a do kanceláře již vstupovat s výslednými souřadnicemi nových bodů.

Pro potřeby zaměření trasy optické sítě se prostorová polární metoda primárně používá v místech, kde není dostatečné pokrytí družic GNSS. [3] Její výhody spočívají v přesnosti a menších nárocích na prostředí, nevýhodou je především nutnost vybudování bodového pole.

#### <span id="page-19-0"></span>**4.1.2 GNSS**

Globální navigační systémy se staly běžnou součástí dnešní doby. Nalezneme je v každém mobilním telefonu, navigaci auta, většina lidí s nimi přichází do kontaktu každý den. Také v geodézii si družicové metody získaly pozornost již od svých počátků a následně téměř ovládly moderní pojetí geodézie. K dodržení požadované přesnosti je však třeba dbát na dodržení konkrétních podmínek.

První družicový systém *GPS NAVSTAR* vznikl pod taktovkou USA pro vojenské navigační účely. Až později se využití rozšířilo i ve veřejném sektoru a začaly přibývat i další navigační systémy – ruský *GLONASS*, evropský *GALILEO* či čínský *BEIDOU*. [15]

"Družice vysílají navigační zprávu, kde uvádějí (kromě jiného) své označení, polohu a čas vyslání. Přijímač, jehož poloha je určována, musí přijmout tyto signály alespoň od čtyř různých družic. Pro každou z družic lze z rozdílu času vyslání signálu družicí a přijetí signálu přijímačem vypočítat jejich vzájemnou vzdálenost, což ve spojení se znalostí polohy družice tvoří kulovou plochu. V průsečíku kulových ploch se nachází přijímač, resp. lze takto určit jeho souřadnice X, Y, Z. V principu by stačily tři družice, ale přijímač nemá ani zdaleka tak přesné hodiny, jak by bylo třeba, a proto je nutné počítat čtvrtou neznámou – opravu hodin přijímače. Z hlediska geodetických úloh se jedná o prostorové protínání z délek. Čím více signálů družic je zachyceno, tím je výsledek přesnější." [15, str. 1]

Z hlediska přesnosti hraje důležitou roli konfigurace viditelných družic. Pokud by byly družice, ze kterých je přijímán signál, seřazeny v jedné přímce (např. kvůli stínění okolními pozemskými objekty), bude přesnost ve směru kolmém k přímce družic odpovídající, ve směru rovnoběžném špatná. [15] Bližší představu lze vyvodit z obrázku níže. Optimální konfiguraci družic při měření pomáhá určit parametr *DOP* (dilution of precision). Tento parametr násobí nejistotu dalších chyb při měření (seřízení času vysílače a přijímače, atmosférické vlivy, oběžné dráhy družic a tzv. multipath). V ideálním případě je přibližně roven 1, tedy nezpůsobuje další zhoršení přesnosti, této hodnoty však nelze v praxi dosáhnout. Výsledná zobrazovaná hodnota *PDOP* (position dilution of precision) je dána složením hodnot horizontální *HDOP* a vertikální *VDOP*. [16]

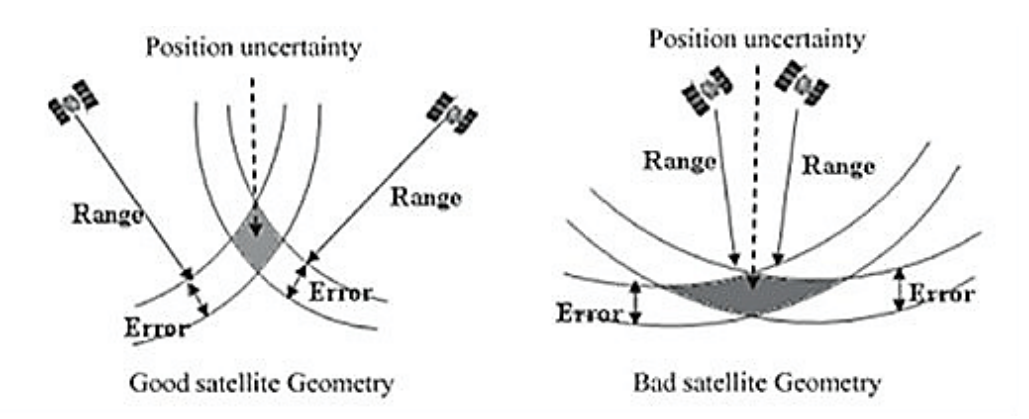

*Obr. 5: Oblast nejistoty v závislosti na konfiguraci družic. [17]*

<span id="page-20-0"></span>Pro geodetické účely, tedy pro dosažení potřebné přesnosti, je zapotřebí využití sofistikovanějších postupů než pro běžné navigační účely. Určení polohy bodu závisí na určení polohového vektoru mezi bodem o známých souřadnicích a měřeným bodem. Na obou těchto bodech musí současně probíhat měření. K tomu slouží vybudovaná síť referenčních stanic, na jejíž data se přijímač připojí pomocí internetu. V ČR jsou to např. sítě CZEPOS, Trimble VRS Now (využita v rámci této práce) nebo TOPnet. [15]

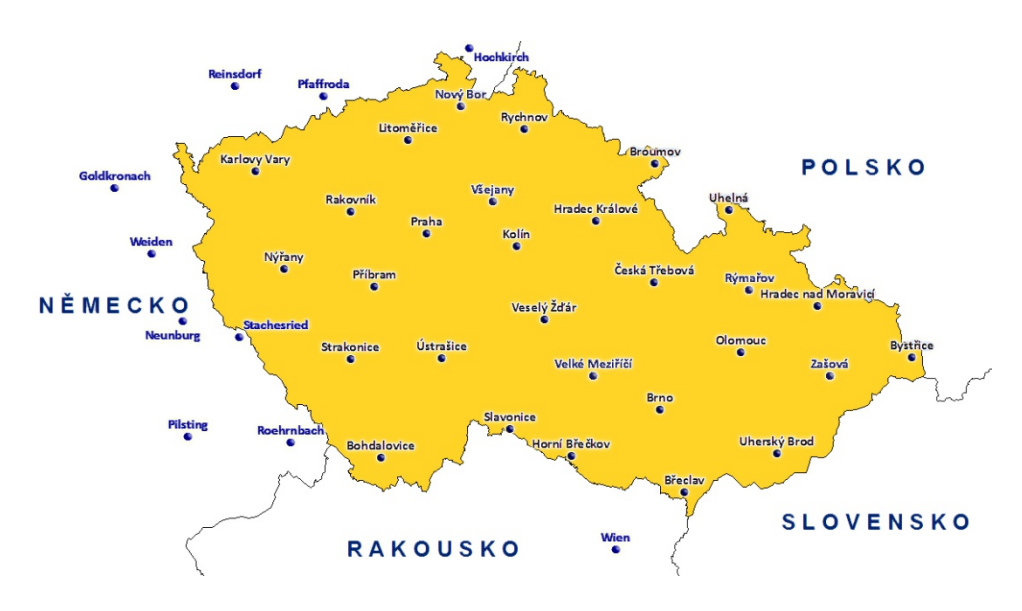

*Obr. 6: Rozmístění permanentních stanic sítě Trimble VRS Now. [18]*

<span id="page-20-1"></span>Podle doby a způsobu měření lze rozlišovat různé metody:

- 1. Statická metoda
- 2. Rychlá statická
- 3. Stop and go
- 4. Kinematická
- 5. RTK (Real Time Kinematic)

První čtyři jmenované spadají pod metody postprocesingu, RTK je založena na výpočtu v reálném čase. V praxi je z této pětice používána téměř výhradně RTK, případně rychlá statická metoda. V rámci RTK je měřeno aparaturou zvanou *rover* a druhým přijímačem na známém bodě, zvaným *base*, který může být nahrazen virtuální referenční stanicí při dodržení podmínky kontinuálního přístupu k datové síti pro získání korekcí. [15] Měření RTK bylo využito v praktické části této práce.

Měření probíhá v souřadnicovém systému použitého družicového systému. Pro GPS je ním WGS-84, po připojení do sítě referenčních stanic však výpočet probíhá v ETRS89. Výsledné hodnoty je třeba převést do S-JTSK a Bpv pomocí transformačního klíče schváleného ČÚZK. Aparatury mají převod většinou již zavedeny do výpočetního software, tudíž výstupem jsou přímo souřadnice v S-JTSK. [15]

Firma Smarticity Technologies, od které bylo zapůjčeno vybavení použité v rámci této práce, používá přijímač Trimble R12i v.č. 6210F00783. Tato jednotka je vybavena kompenzací náklonu pomocí IMU jednotky, umožnuje tedy měřit i body standardní aparaturou nedostupné, např. rohy domů. Polohovou přesnost při využití síťového RTK, převzatou z dokumentů výrobce Trimble, znázorňuje tabulka níže.

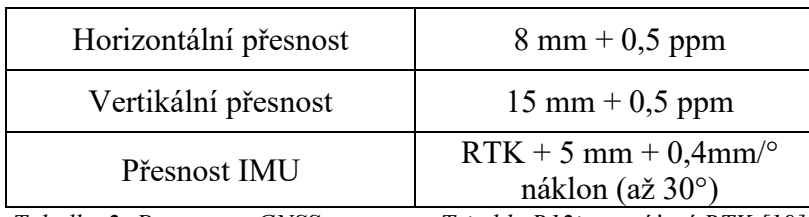

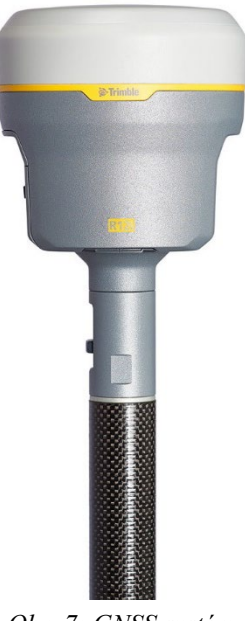

*Tabulka 2: Parametry GNSS aparatury Trimble R12i pro síťové RTK [19]*

<span id="page-21-0"></span>Obr. 7: GNSS systém *Trimble R12i [19]*

<span id="page-21-1"></span>Výhodami metody jsou jednoduchost obsluhy a rychlost měření či nevázanost na hustotu bodového pole v dané lokalitě. Nevýhodou se může jevit nutnost dodržení správných postupů pro dosažení požadované přesnosti, závislost na prostředí (v lese a husté zástavbě obtížná inicializace) i návaznost chyb na hůře sledovatelné jevy.

#### <span id="page-22-0"></span>**4.2 Neselektivní metody mapování**

Fotogrammetrie a laserové skenování byly vyvinuty již v minulém století, nicméně teprve s postupným vylepšováním technologií, které využívají, se jejich použití rozšiřuje až v tomto století. Obě metody jsou tzv. *neselektivní*, snímají veškerá sesbíratelná data v dosahu.

#### <span id="page-22-1"></span>**4.2.1 Fotogrammetrie**

"Fotogrammetrie je věda a technika zabývající se určováním polohy a tvaru objektu měřením na snímku." [20, str. 3] Ze série fotografií, které se vzájemně překrývají, lze vytvářet prostorové modely objektů, které fotografie zobrazují. Pomocí vlícovacích bodů pak tyto modely lze transformovat např. do souřadnicového systému S-JTSK. Podrobnější princip fungování metody lze nalézt v učebnicích a skriptech, např. ve skriptech doc. Hanzla [20].

Z hlediska měření tras optických sítí se tato metoda příliš nepoužívá. Zajímavým příkladem moderní adaptace metody může být služba MawisPhoto, kterou vyvinula geodetická firma Hrdlička spol. s.r.o. Umožňuje vyhodnocení prostorových dat na základě videozáznamu ze stavby, který postačí pořídit mobilním telefonem. Přesnost výsledného 3D modelu by měla odpovídat 3. třídě přesnosti dle ČSN 01 3410, dostačující pro vyhotovení DSPS. [21]

<span id="page-22-2"></span>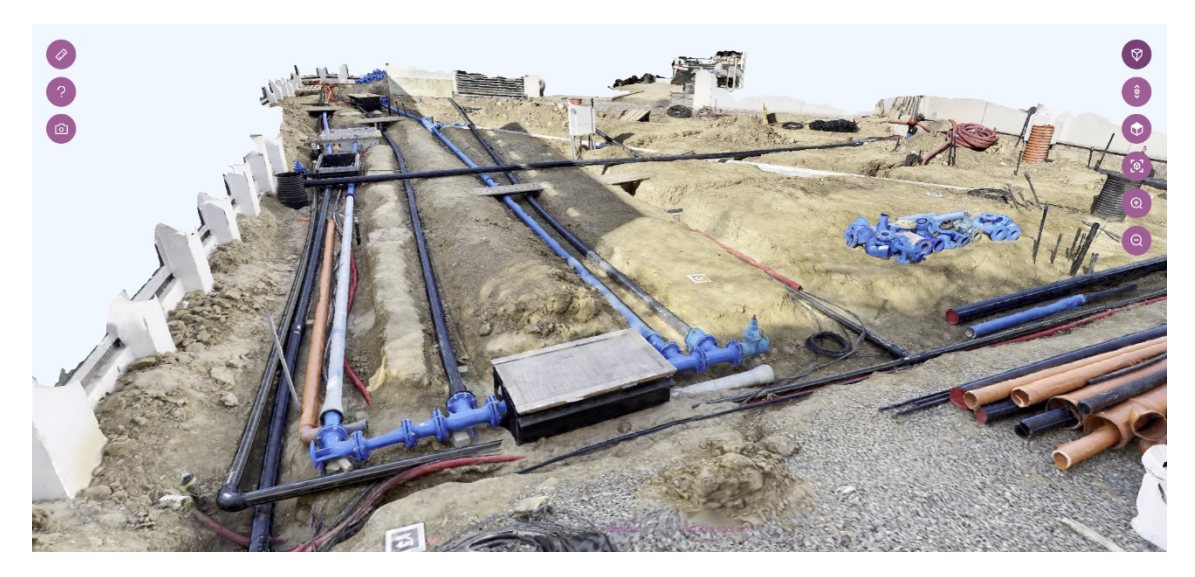

*Obr. 8: Prostředí MawisPhoto s ukázkou modelu dostupného na stránkách webu. [21]*

Výhody fotogrammetrie jsou především možnost snímat data běžně dostupnými kamerami, možnost vizualizace modelu či selekce dat až ve fázi postprocesingu. Nevýhodami může být snížená přesnost, nutnost vhodných světelných podmínek pro snímání nebo nutnost stabilizace a zaměření vlícovacích bodů jinými geodetickými metodami.

#### <span id="page-23-0"></span>**4.2.2 Laserové skenování**

Na principu prostorové polární metody pracuje také metoda laserového skenování. Rozdílem oproti standardnímu měření totálními stanicemi je použití speciálního 3D skeneru a neselektivní snímání dat v pravidelné mřížce, jejíž rozměr závisí na velikosti úhlového kroku otáčení os skeneru. Naopak stejné zůstávají měřené veličiny, tedy horizontální i vertikální úhel a šikmá vzdálenost. [22]

Laserové skenery využívají technologii měření vzdáleností *LiDAR* (Light Detection and Ranging), která je založena na výpočtu doby šíření pulsu paprsku vyslaného laserem, odraženého od sledovaného objektu. Skenerům se proto v návaznosti na tuto technologii někdy říká zkráceně *lidary*. Výstupem metody laserového skenování je mračno bodů v lokálním souřadnicovém systému skenovacího zařízení. Pro zobrazení dat v geodetickém souřadnicovém systému je, stejně jako u fotogrammetrie, potřebné zaměřit vlícovací body, které by měly být v mračnu dobře vyhodnotitelné. Případně lze využít geolokace pomocí GNSS/IMU.

Rozlišujeme metody skenování *statické* a *mobilní* (kinematické). Při skenování statickým skenerem se nemění pozice stanoviska. Tyto skenery se zpravidla umisťují na stativ. Variabilita přesnosti a dosahu je velmi široká, obecně však lze říci, že s rostoucí délkou záměry v rozsahu daného skeneru klesá její přesnost. Na trhu jsou dostupné jak skenery s dosahem do 2 metrů o submilimetrové přesnosti, tak zařízení s dosahem několik stovek metrů s přesností od 1 do 10 centimetrů. [23]

Mobilní skenery mohou být umístěny na dopravním prostředku pozemním (nejčastěji automobilu), vodním (člun, loď) či vzdušném (letadlo, UAV – bezpilotní systémy). [22] Během skenování dochází k neustálé změně a přeurčování stanoviska stroje, druhou možností je zpětný výpočet trajektorie skeneru. Výpočet je tak násobně složitější než u skenerů statických. Pro orientaci v prostoru se skenery doplňují nejrůznějšími senzory. Nejčastější je použití GNSS/IMU jednotky, kterou lze dále doplnit např. odometrem, sonarem apod. Výsledná přesnost mobilních skenerů je obecně horší než statických, avšak se zapojením nejmodernějších metod lze dosáhnout na výsledky geodeticky vyhovující.

Aktuálním trendem jsou skenery přenášené v ruce či na skenovacím batohu vybavené technologií *SLAM* (simultaneous localization and mapping), díky níž je výstupem celistvé mračno z jedné skenované lokality. Odpadá tak potřeba navazování mračen na sebe ve fázi zpracování. Příkladem přístroje tohoto typu je Emesent Hovermap ST a ST-X. Jejich dosah činí 100-300 metrů a přesnost se pohybuje mezi 1-3 centimetry. [23] Lze tak říci, že s vývojem technologií již není velký problém zapojit kinematické skenery do geodetické praxe.

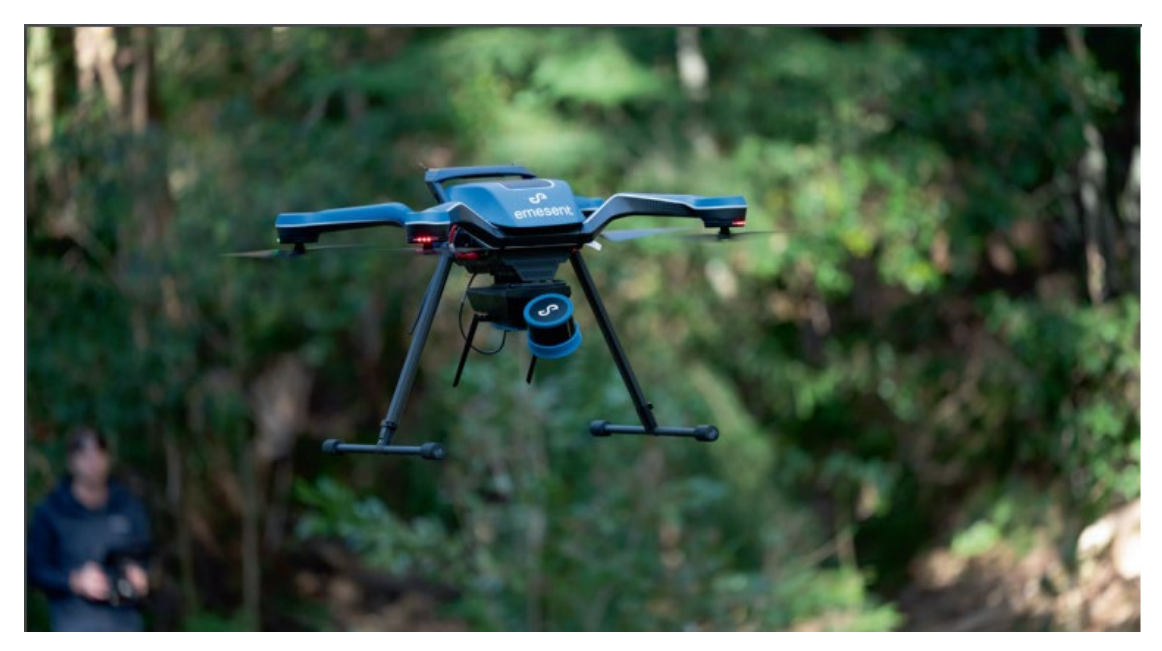

*Obr. 9: Dron se skenerem Emesent Hovermap ST. [23]*

<span id="page-24-0"></span>Centrum pozornosti této práce se však upíná na lidar, jenž nebyl vyvinut za účelem geodetického měření. Společnost Apple si na trhu vybudovala známost ve schopnosti přicházet na trh s novinkami, které v čas jejich vydání nemají na světě obdoby. Jednou z nich se stala také implementace technologie LiDAR do mobilních zařízení. Poprvé byla představena v zařízení iPad Pro 11. generace, později od 12. generace se s ní lze setkat již u všech mobilních telefonů iPhone verze Pro a Pro Max.

Použitý lidar pracuje na jiném principu než klasické geodetické skenery. Místo rotačního mechanického lidaru, který skenuje scénu bod po bodu, vysílá světelnou "stěnu" ve formě mřížky vyslaných papsrků. Bývá nazýván také *zábleskový lidar*. [25] Více informací lze nalézt v internetových zdrojích výrobce lidarů Ouster [25] nebo článku webu ArsTechnica [26].

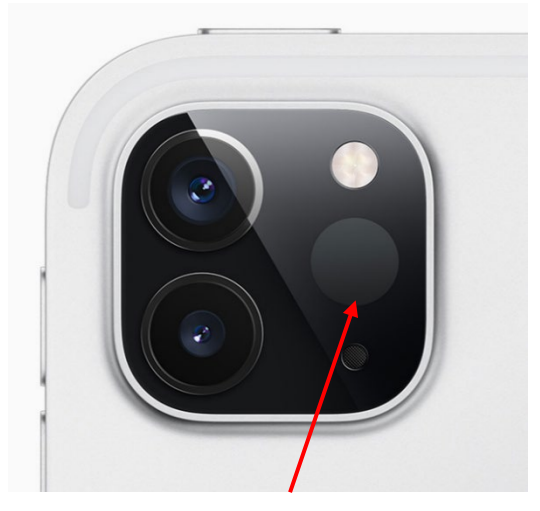

*Obr. 10: Umístění lidaru na iPad Pro. [27]*

<span id="page-25-0"></span>Dle tiskové zprávy společnosti Apple [27] byla technologie vyvinuta za cílem dosáhnout nejlepších výsledků rozšířené reality a pro vylepšení aplikace Měření. Je však známo, že senzor se velkou částí podílí i na ostření fotoaparátu. Bylo nicméně dokázáno, že lidar lze vyrobit i nízkonákladově, dostupně pro širokou veřejnost.

Technické specifikace vzhledem k účelu skeneru nelze dohledat. Jediným známým údajem je dosah, udávaný 5 metrů. [27] Z průběhu sběru dat v praktické části této práce lze říci, že tento údaj odpovídá realitě. Použit byl mobilní telefon Apple iPhone 14 Pro.

Výhody laserových skenerů lze spatřit v neselektivním sběru dat, v jeho rychlosti a nenáročnosti na obsluhu. Specifické druhy drží přední pozice v přesnosti či dostupnosti. Nevýhody pramení z nutnosti zapojení náročnějších algoritmů, možnosti ztráty dat vzhledem k jejich nedokonalému zaměření sítí bodů, obtížnému určování polohy skeneru u kinematických modelů či složitějšího vyhodnocení. Vývoj je ale tlačen kupředu a role skenovacích systémů v něm bude hrát pravděpodobně velkou roli, jak již dnes lze vidět ve vývoji autonomních prostředků či propojení s umělou inteligencí. Je velice pravděpodobné, že v geodézii tomu nebude jinak.

### <span id="page-26-0"></span>**5. SBĚR DAT V TERÉNU**

#### <span id="page-26-1"></span>**5.1 Lokality**

Pro otestování funkcí lidaru byly vybrány celkem tři lokality, jež navazovaly na reálné zakázky firmy Smarticity Technologies. Každá se odlišuje vlastními specifikacemi od těch ostatních a lze tak přibližně srovnávat i možné konfigurace či možnosti využití tohoto skeneru. Vzhledem k obtížnému průniku časových možností při studiu s probíhajícími pracemi na stavbách a jejich měření společností Smarticity Technologies, bylo zaměření lidarem na některých lokalitách provedeno touto firmou.

#### <span id="page-26-2"></span>**5.1.1 Rýmařov**

První z vybraných lokalit se nachází ve městě Rýmařov, které leží na rozhraní Hrubého a Nízkého Jeseníku a je nejzápadnějším městem Moravskoslezského kraje, součástí okresu Bruntál. Město obývá v současnosti více než 8 tisíc obyvatel. [28]

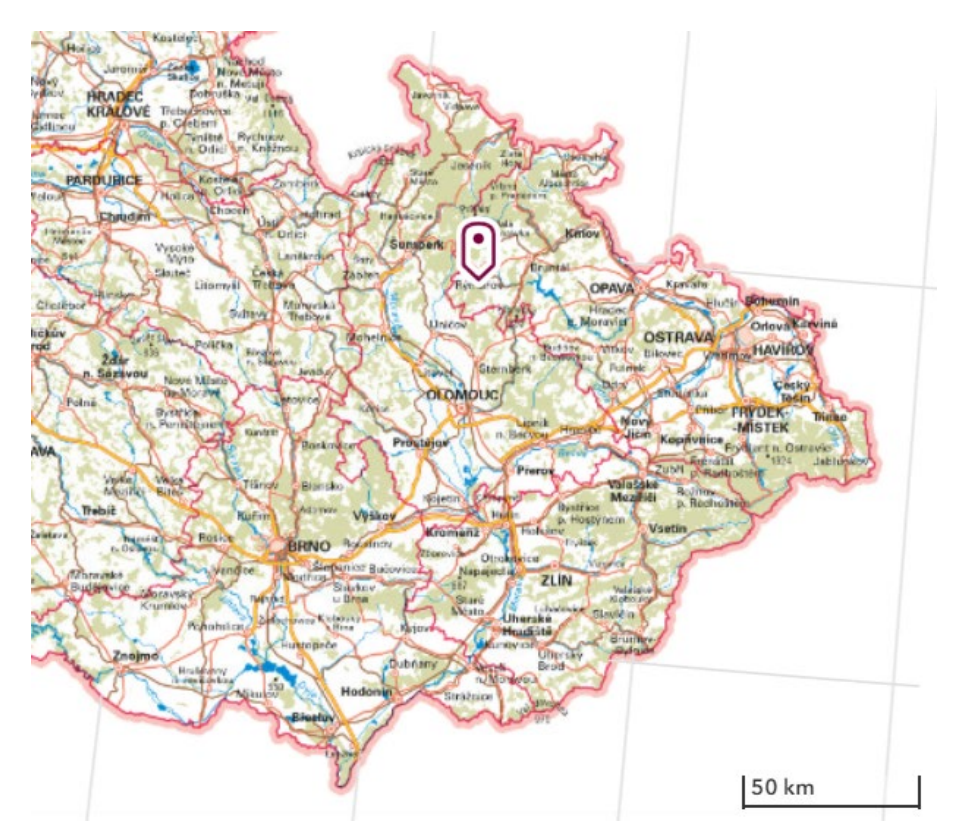

<span id="page-26-3"></span>*Obr. 11: Lokace města Rýmařov na podkladu ZTM ČR. [29]*

V rámci budování optické sítě FTTx v popisované lokalitě byla pro účely této práce vytipována krátká trasa nově položené optické sítě. Kabelové vedení je zde tvořeno jednotlivými trubičkami od spojky typu T-matrix do dvou samostatných závrtů pro napojení bytových domů. Celková délka trasy činí 26 metrů. Byly provedeny dva skeny, jež zobrazují celou lokalitu.

Charakteristikou místa je poměrně hustá okolní zástavba centra města. Směrem na jih se rozprostírá Náměstí Míru, nicméně v jednom z rohů lokality je i tato strana stíněna budovou prodejny potravin. Na místě byla bohužel opomenuta fotodokumentace celé situace, bylo proto vyhotoveno následující schéma do nástroje Panorama od firmy Mapy.cz pro přibližnou představu vedení trasy.

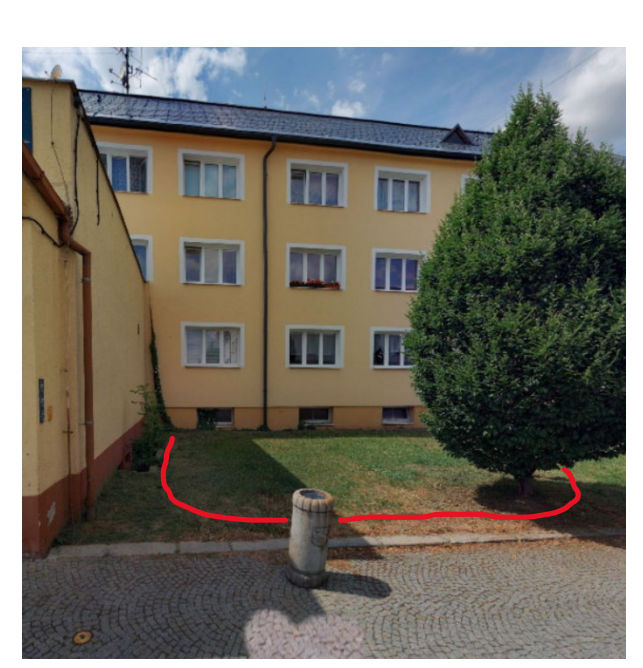

*Obr. 12: Schéma vedení trasy lokality Rýmařov na podkladu Panorama firmy Mapy.cz. [30]*

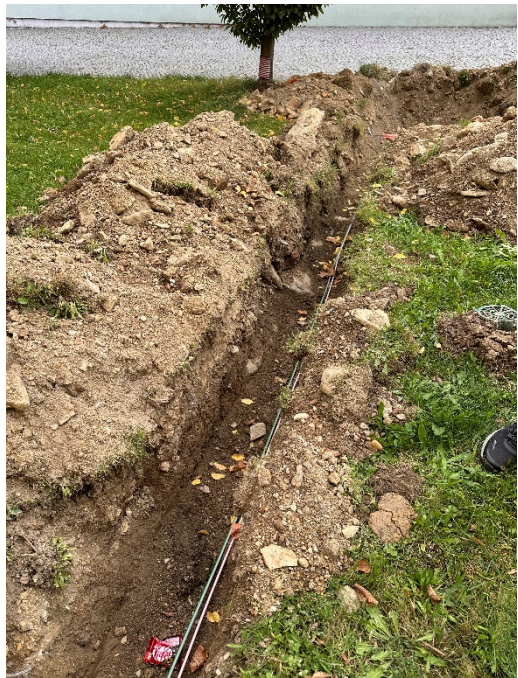

*Obr. 13: Kyneta s uloženými trubičkami.*

#### <span id="page-27-2"></span><span id="page-27-1"></span><span id="page-27-0"></span>**5.1.2 Rousínov**

Další z vybraných realizovaných zakázek se nachází ve městě Rousínov. Město se rozkládá se na úpatí okrajové části Drahanské vrchoviny, přibližně 25 km východně od Brna. Žije zde přes 6 tisíc obyvatel. [31]

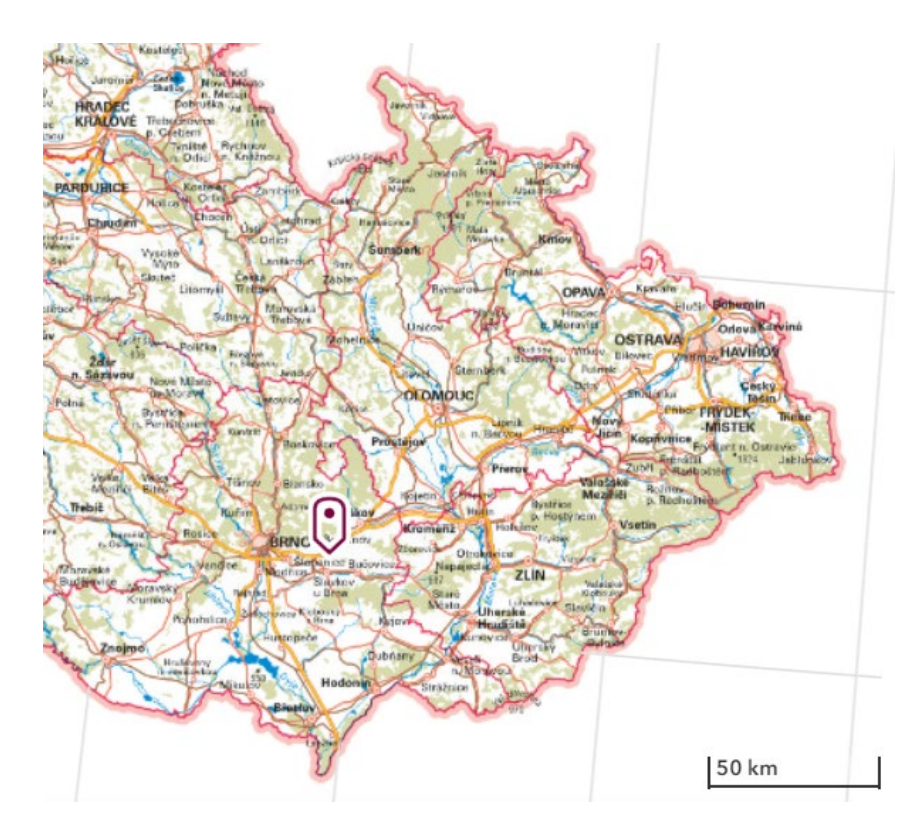

*Obr. 14: Lokace města Rousínov na podkladu ZTM ČR. [29]*

<span id="page-28-0"></span>Nově zbudovaná část optické sítě, jež byla zaměřována, zde tvoří téměř rovnou linii v budované zástavbě residence Lípové sady. Do kynety byly uloženy dva trubičkové svazky. Celková délka měřeného úseku činí téměř 90 metrů.

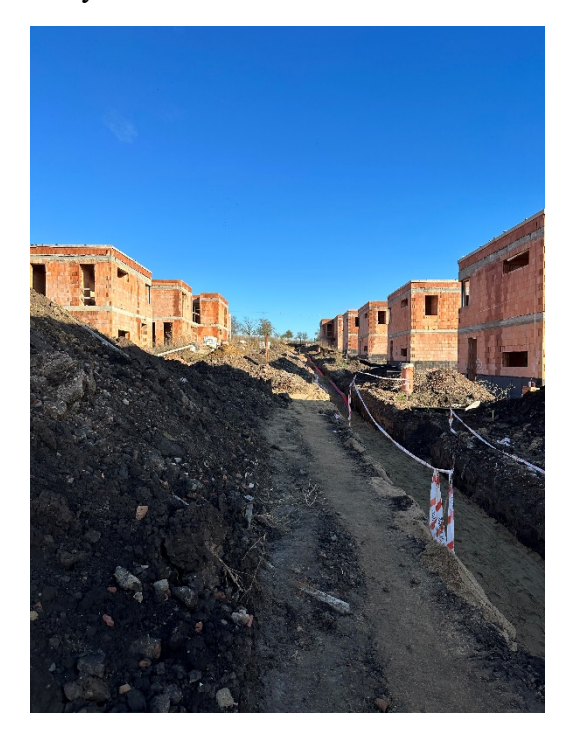

<span id="page-28-2"></span><span id="page-28-1"></span>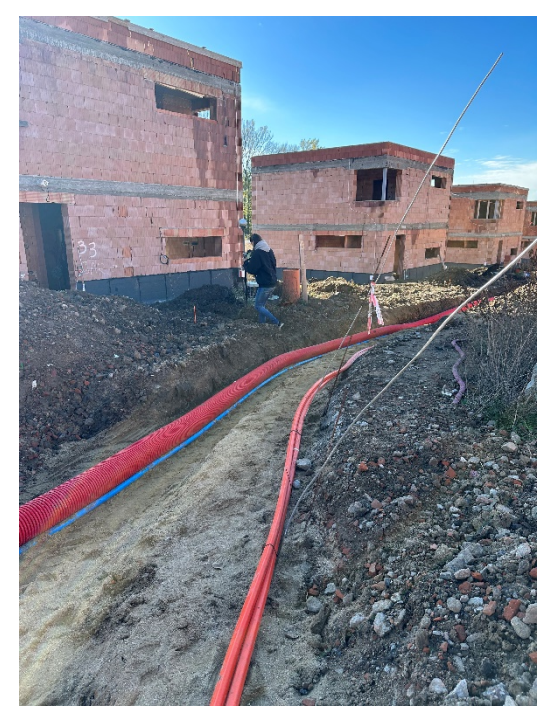

*Obr. 15: Zasypávaný výkop lokality Rousínov. Obr. 16: Kabelové vedení v otevřeném výkopu.*

Lokalita je dosti otevřená do všech světových stran a není zde problém s inicializací družic pro technologii GNSS. Do výkopu bylo kromě oranžových svazků optické sítě vloženo taktéž elektrické vedení, uložené do červené ochranné roury, které nebylo součástí měření. Provedeny zde byly dva skeny, které se překrývají ve středové části zájmové oblasti.

#### <span id="page-29-0"></span>**5.1.3 Dambořice**

Poslední část měření byla provedena v obci Dambořice, jež leží 36 km jihovýchodně od Brna a v současné době zde žije téměř 1500 obyvatel. [32]

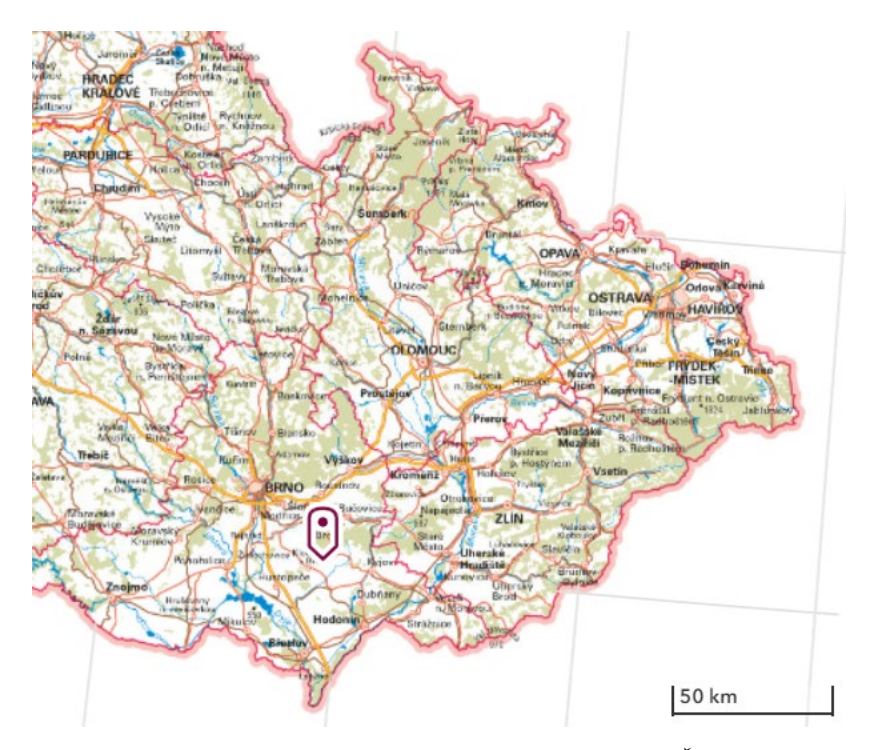

*Obr. 17: Lokace obce Dambořice na podkladu ZTM ČR. [29]*

<span id="page-29-1"></span>V celé obci momentálně probíhá výstavba optické sítě. Pro účely této práce zde byl skenovány polohopisné prvky pro základní prostorovou situaci návsi obce, v ulici U Floriánka. Malá náves s odpočinkovými prvky pro kolemjdoucí či cyklisty, kterému dominuje socha sv. Floriána, prošla v nedávné době rekonstrukcí. Polohopisná mapa, dostupná v podkladech zadavatele, zde byla zastaralá, bylo proto třeba vyhotovit nové zaměření prvků účelové mapy. Oblast má rozměr přibližně 35x20 metrů.

Otevřenost místa zaručuje dobrou inicializaci technologie GNSS, se kterou nebyly zaznamenány v průběhu měření žádné problémy. Oblast byla naskenována jedenkrát.

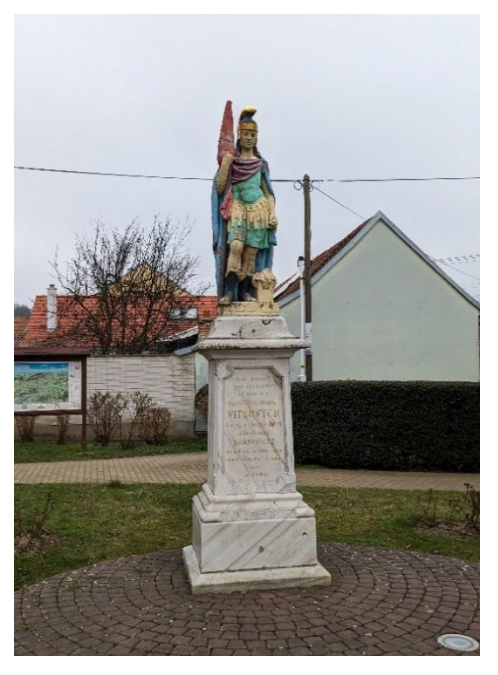

*Obr. 18: Socha sv. Floriána, Dambořice.*

#### <span id="page-30-2"></span><span id="page-30-0"></span>**5.2 Průběh měření**

#### <span id="page-30-1"></span>**5.2.1 Zaměření vlícovacích bodů**

Pro správné zasazení mračna do geodetického souřadnicového systému je nejdůležitější volba rozmístění a množství vlícovacích bodů (VB). Velikou měrou se tyto vlastnosti promítají do celkové přesnosti výsledné vyhodnocené kresby. Rozmístění vlícovacích bodů by mělo být přibližně rovnoměrné po celé zájmové oblasti, jejich délkové rozptýlení závisí především na charakteru terénu či míře deformace mračna.

<span id="page-30-3"></span>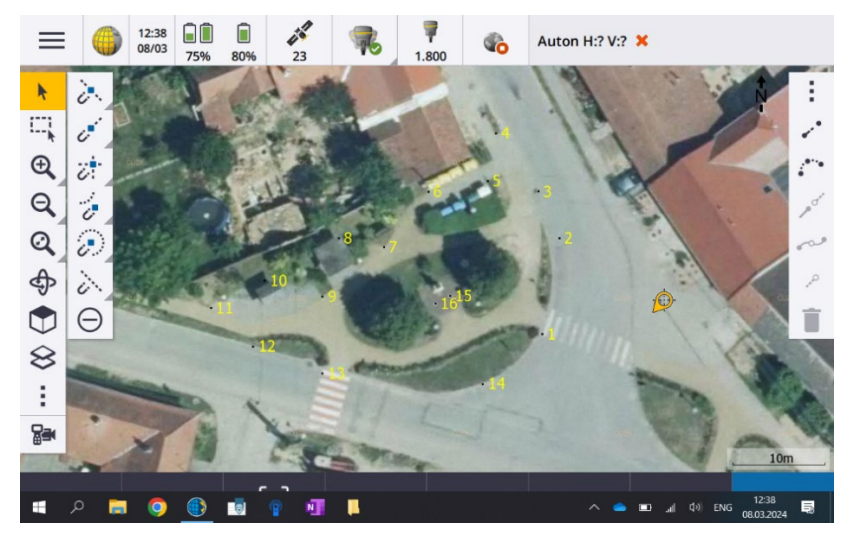

*Obr. 19: Kontrolu rozmístění VB lze provádět přímo v aparatuře.*

Se zaměřovanými body se zavádí dva pojmy: *stabilizace* a *signalizace*. Stabilizaci lze dělit na přirozenou (rohy domů, středy šoupat, rohová rozhraní povrchů apod.) a umělou (geodetické kolíky, hřeby, terče).

V měřených lokalitách byla využita výhradně stabilizace přirozená. Použity byly geometrické středy šoupat, rohy domů, výrazné kameny v okolí výkopu, rohy zídek, stavební označení.

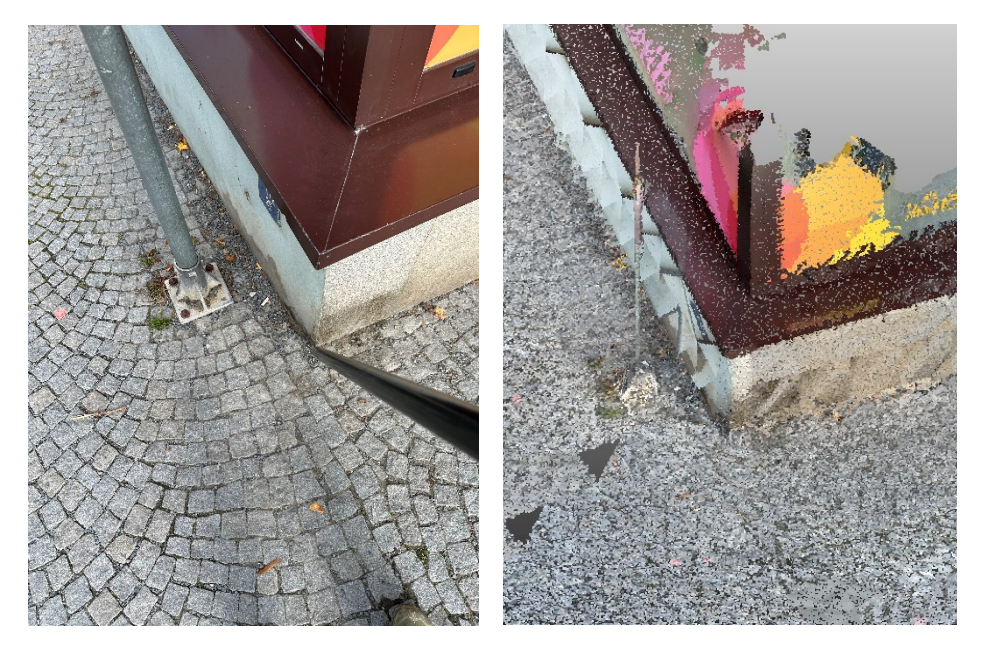

*Obr. 20 a 21: Stabilizace rohem domu a tatáž situace v mračnu.*

<span id="page-31-0"></span>Signalizací se rozumí způsob zdůraznění viditelnosti umístění stabilizace. Pro potřeby zaměření VB byla vyzkoušena signalizace růžovým sprejem v lokalitě Dambořice. Signalizace přinesla pozitivní zlepšení při vyhodnocování umístění VB v mračnu.

<span id="page-31-1"></span>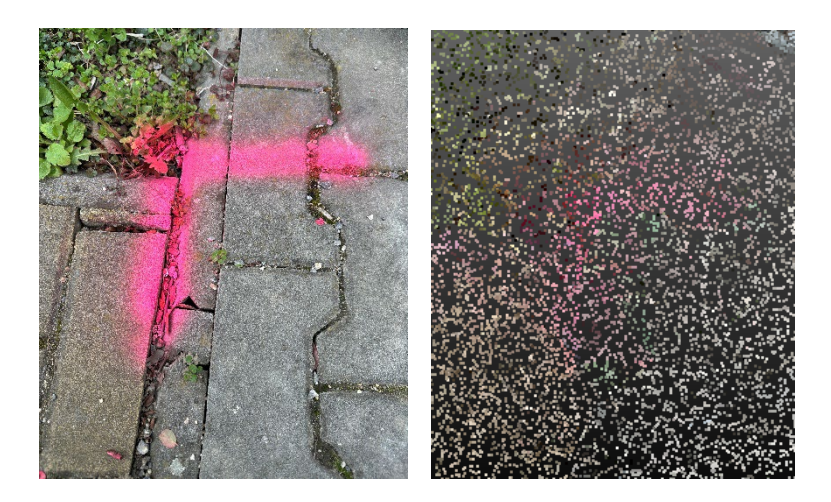

*Obr. 22 a 23: Signalizace rohu rozhraní povrchů sprejem a situace v mračnu.*

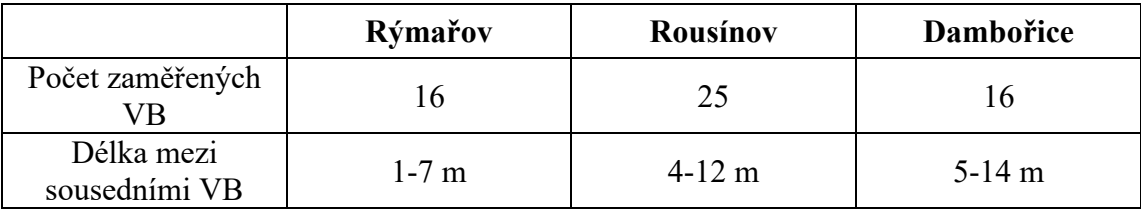

Množství a rozestupy mezi vlícovacími body v jednotlivých lokalitách znázorňuje následující tabulka.

*Tabulka 3: Počet a rozestupy VB na jednotlivých lokalitách.*

<span id="page-32-1"></span>Měření vlícovacích bodů probíhalo technologií GNSS metodou RTK paralelně se skenováním, aby byly vyloučeny možné změny v dočasné stabilizaci VB. V rámci prvních dvou lokalit bylo měření provedeno a převzato od firmy Smarticity Technologies. U VB a skenování polohopisu Dambořic byla práce vyhotovena ve spolupráci s firmou. Protokol měření GNSS na této lokalitě je součástí příloh práce. Měřeno bylo aparaturou Trimble R12i viz. kapitola 4.1.2. Využita byla síť referenčních stanic Trimble VRS Now, doba observace byla přibližně 5 s, maximální dosažená hodnota PDOP činila 1,42. Počet přijímaných satelitů se pohyboval okolo 23. Bylo provedeno dvojí měření v rozestupu přibližně 1 hodina 20 minut v souladu s vyhláškou č. 31/1995 Sb. Výsledné hodnoty jsou aritmetickým průměrem těchto měření, které byly vypočteny v software Trimble Access, jak lze vidět v přiloženém protokolu (viz příloha 3.4).

#### <span id="page-32-0"></span>**5.2.2 Skenování**

S příchodem senzoru LiDAR do iPhone začalo vyvíjet aplikace pro různé typy skenování a měření více společností třetích stran. Aplikace přímo od výrobce pokročilejší tvorbu modelů a jejich export neumožňují.

V této práci byla využita aplikace 3D Scanner App, která patří k těm nejrozšířenějším, co se týče tvorby modelů. Aplikace je poskytována bezplatně, což ji odlišuje od většiny ostatních (např. Polycam, SiteScape), které mají zdarma pouze základní funkce a pro zpřístupnění celého obsahu je nutné platit měsíční členství. Vybraná aplikace má taktéž poměrně široké možnosti nastavení či množství podporovaných formátů pro export. Příkladem jiné bezplatné aplikace může být např. aplikace Scaniverse.

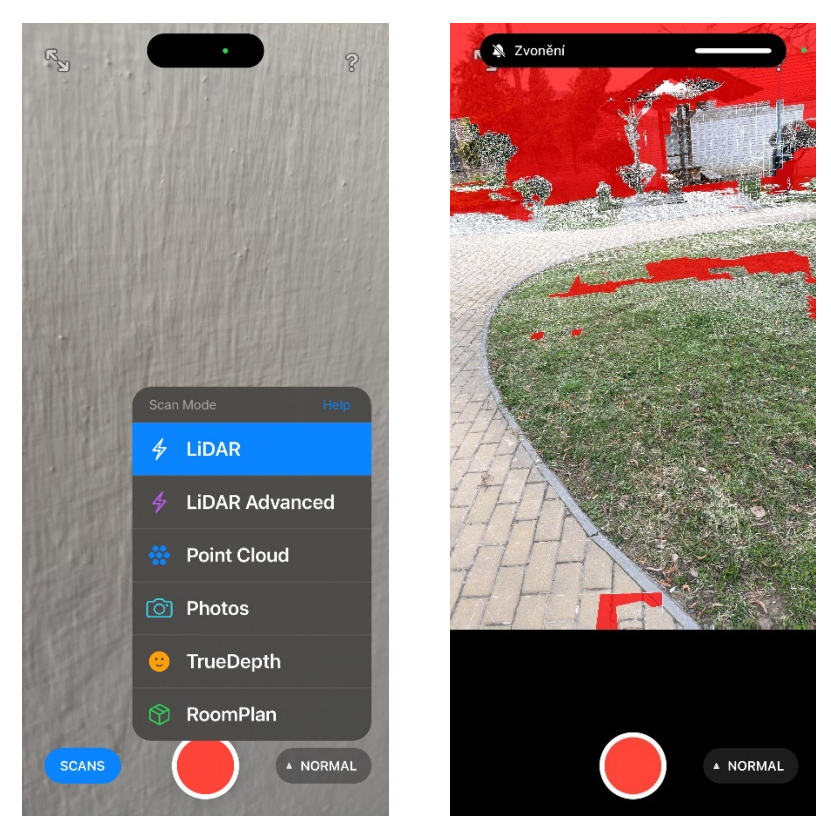

*Obr. 24 a 25: Skenovací módy. Průběh skenování v 3D Scanner App.*

<span id="page-33-0"></span>Pro účely práce byly vyzkoušeny první tři skenovací módy z nabídky. První dva módy jsou založeny na prokládání skenovaného povrchu sítí mesh. Mód *Normal* po výběru nenabízí více možností nastavení, postačí pouze spustit skenování. V *Advanced* módu lze nastavit některé parametry vyhodnocování: přesnost, dosah skeneru, rozlišovací schopnost detailů a tvorbu masek.

V nabídce přesnost lze vybrat nízká, střední a vysoká. Přesnost snímání nebude zvýšena, pouze budou zachována nejkvalitnější naskenovaná data a zbytek (např. vzdálené objekty) bude odfiltrován. Bude tedy sesbírán menší objem dat. Dosah skeneru umožňuje omezit maximální délku k bodu, který bude naskenován. Standardně je nastaven na maximální hodnotu 5 m. Omezením by mělo být možné sesbírat kvalitnější data o vyšší přesnosti. Rozlišení určuje, jak velké detaily budou zachovány. Volba činí od 5 do 20 mm. Pokud je však nastavena nízká hodnota, tedy vysoké rozlišení, je také velmi omezena velikost naskenovatelné oblasti z důvodu rychlé naplnění kapacity mezipaměti. Tvorba masek umožňuje přímo u skenování automatické vyhodnocení objektů či postav a jejich selekci ze skenu. [33]

Třetí z možností nabídky, *Point Cloud*, umožňuje přímou tvorbu mračna bodů.

Pro skenování bylo využito zařízení Apple iPhone 14 Pro. Skenování módem Point Cloud vykázalo příliš řídké mračno bez možnosti dalších funkcí, dále nebylo používáno. Mód Advanced byl testován důkladněji, ovšem při pevném nastavení rozlišení je velice omezující možná velikost skenované oblasti. Skenování se po naplnění paměti automaticky zastaví. Na sken lze znovu navázat, nicméně výsledky testování ukázaly, že při opětovné inicializaci dochází ke zvýšené chybovosti vzájemného navazování sítí.

Je vhodné podotknout, že maximální velikost skenované oblasti v terénu je udávána vývojářem aplikace 10x10 metrů, optimálně méně. [33] Upozorňuje taktéž, že snímání větší oblasti je možné, avšak může zvyšovat chyby v celkové deformaci, což dokazují i pozdější výsledky. Všechny skenované lokality svou velikostí přesahují toto kritérium.

Po otestování bylo již nadále na všech zaměřených lokalitách pokračováno ve skenování pouze pomocí módu Normal. Průběh skenování v aplikaci znázorňuje obrázek 25. Červeně jsou obarvená prozatím nenaskenovaná místa, ostatní jsou proložena mesh sítí. Způsob tvorby sítě vývojář na svém webu neuvádí, z pozorování v průběhu skenování však lze usuzovat, že program nejdříve terén prokládá co nejřidší sítí, kterou dále upřesňuje během pohybu. Následně začne probíhat opačný proces, ve kterém se snaží rozpoznat rozmístěné objekty či rovné plochy a jejich povrch opět co nejvíce aproximovat.

<span id="page-34-0"></span>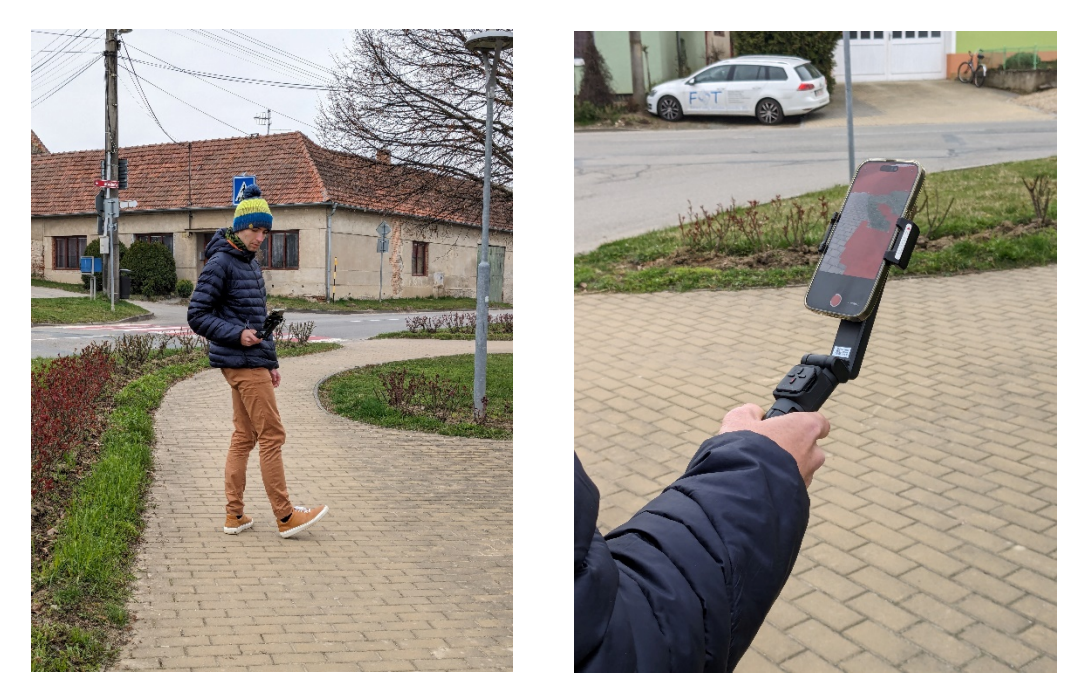

*Obr. 26 a 27: Průběh skenování.*

Při skenování je doporučeno vykazovat pomalé pohyby při chůzi a otáčení tělem. Pro zlepšení těchto podmínek byl využit kompaktní dvouosý stabilizátor Moza Nano SE.

Pohyb při skenování byl měl být, pokud možno, ze strany na stranu, aby bylo eliminováno naskenování uzavřené smyčky. Otáčení se zpět do naskenované oblasti je naopak vhodné, ideálně do vzdálenosti 2-3 metry od zpřesňovaného místa. [33] Uvedený postup byl dodržen na lokalitách Rýmařov a Rousínov, na lokalitě Dambořice však plošná situace neumožňovala pohyb ze strany na stranu, a proto zde bylo otestováno chování při uzavření smyčky. Aplikace dle očekávání nerozpoznala již naskenovaný povrch a výsledkem se stal výškový odskok vnitřní části, který činil nerovnoměrně od několika centimetrů až po necelých 0,5 metru.

Pokud je skenována malá oblast, texturování a tvorba detailů proběhne automaticky. Při větším objemu dat, kterým jsou všechny zájmové lokality, je třeba tento proces provést ručně. Na obrázku 28 je vyobrazena nabídka na podkladu již hotového výsledku.

<span id="page-35-0"></span>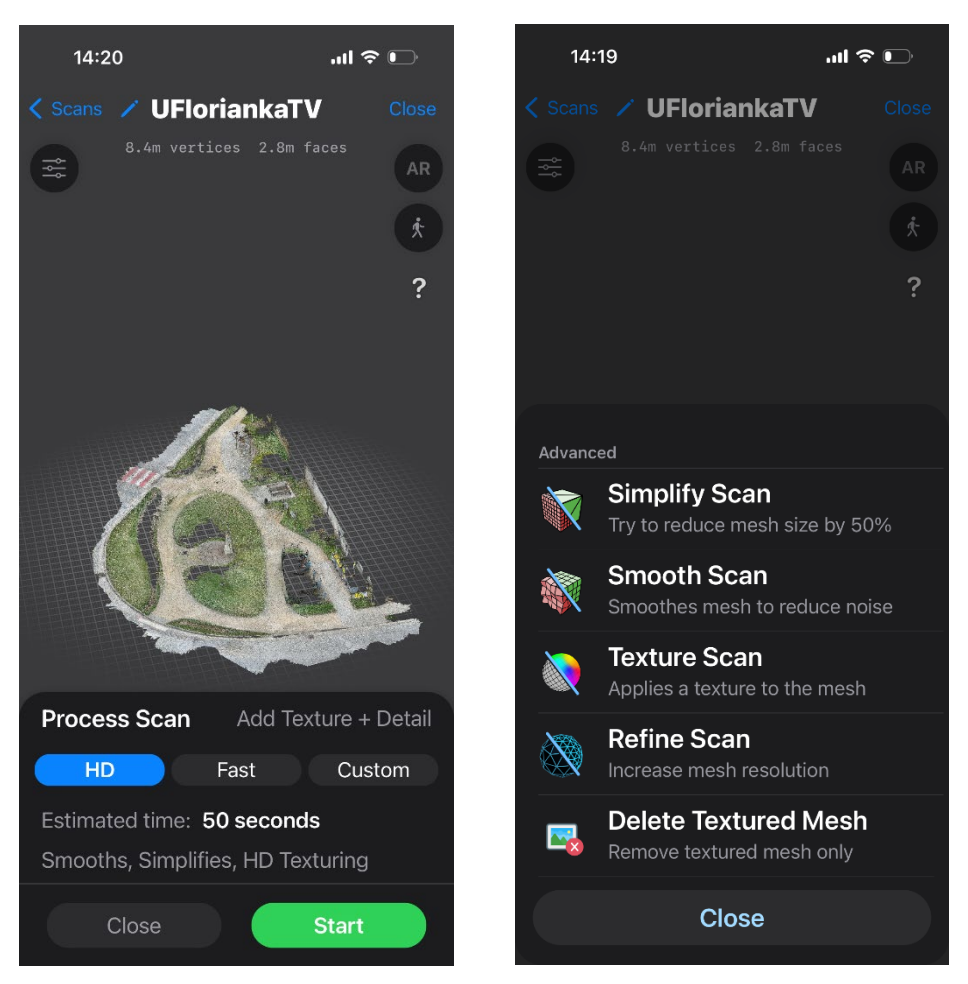

*Obr. 28 a 29: Nabídka zpracování textur a detailů. Pokročilé možnosti editace sítě mesh.*

Pakliže při vyhodnocování sítě došlo k přílišnému zobecnění povrchů, lze se vrátit k vyššímu rozlišení detailů pomocí nástroje Refine scan, který lze nalézt v pokročilých možnostech editace. Tato funkce byla využita v Rousínově a Dambořicích. Výsledky vykazují zlepšení celkové přesnosti a vyhodnocovací schopnosti v mračnu. Lze tedy použití nástroje doporučit, především bylo-li skenováno v módu Normal. Zpětně se tak lze dostat na rozlišení módu Advanced, bez omezení velikosti jednotného skenu.

Aplikace umožňuje dodatečné funkce v modelu bez nutnosti jeho exportu. Užitečnou se jeví především funkce měření délek, obsahu a objemu přes body, nalézt lze však rovněž například virtuální prohlídku. Pro geodetické potřeby jsou tyto funkce spíše okrajové.

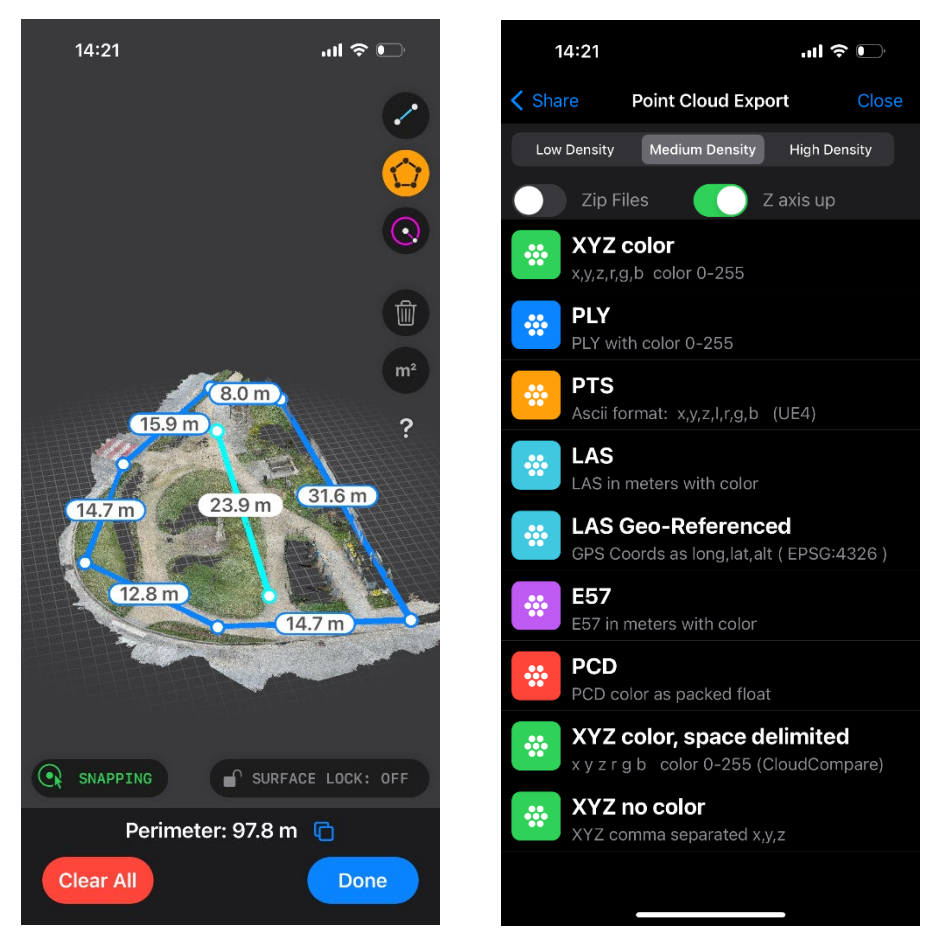

*Obr. 30 a 31: Funkce měření. Nabídka části možných formátů exportu mračna bodů.*

<span id="page-36-0"></span>Více možností zpracování výsledku nabídne export nasbíraných dat do mnoha podporovaných formátů. Lze exportovat jak síť mesh, tak mračno bodů. Výběr části formátů mračen bodů je znázorněn na obrázku 31. Pro další zpracování byla exportována mračna bodů ve formátu .e57, jež umožňuje kompaktní uchování 3D dat.

### <span id="page-37-0"></span>**6. VYHODNOCENÍ NAMĚŘENÝCH DAT**

#### <span id="page-37-1"></span>**6.1 Georeferencování mračen**

Pro převod mračen bodů z lokálního do geodetického souřadnicového systému je třeba jednotlivá pořízená mračna transformovat za použití vlícovacích bodů. Tento převod bývá nazýván *georeferencování*. Výsledkem jsou data umožňující vyhodnocení sledovaných prvků přímo v cílovém souřadnicovém systému.

Pro práci s mračny existuje mnoho programů. U profesionálních měřických skenerů je běžné, že výrobce společně se zařízením poskytuje také komplexní balíček programů a služeb, včetně softwaru umožňující následné zpracování sesbíraných dat. Pro příklad lze uvést Trimble RealWorks, který často využívají nejen majitelé Trimble skenerů. S ohledem na skenování nízkonákladovým zařízením byl však zvolen bezplatně dostupný program typu open-source; CloudCompare.

Po spuštění programu bylo načteno vyexportované mračno bodů ve formátu .e57 a také souřadnice vlícovacích bodů ve formátu .txt. Vzhledem k opačné orientaci souřadnicových systémů většiny programů včetně CloudCompare (využívající kartézský systém) a systému S-JTSK je nutné ještě před načtením VB změnit kvadrant, ve kterém se data nacházejí, tedy doplnit znaménko minus před jednotlivé souřadnice. Při vkládání textového formátu bodů jsou z tohoto důvodu také prohozeny souřadnicové osy X a Y. Je třeba dbát na správné přiřazení jednotlivých sloupců k příslušným parametrům. U čísel bodů je potřeba nastavit parametr Label místo defaultního Scalar. Vložené souřadnice tvoří samostatné mračno bodů.

|                   | 2                            | 3                                 | 4                                                       |
|-------------------|------------------------------|-----------------------------------|---------------------------------------------------------|
| <b>Experience</b> | $\vee$ $\mathbf{X}$ coord. X | $\vee$   $\underline{Y}$ coord. Y | $\vee$ $\mathbf{I} \mathbf{Z}$ coord. Z<br>$\checkmark$ |
|                   | -577517.440                  | $-1180761.647$                    | 213.257                                                 |
|                   | -577515.590                  | $-1180751.132$                    | 212.880                                                 |
| 3                 | $-577517.871$                | $-1180746.010$                    | 212.783                                                 |
| 4                 | $-577522.506$                | -1180739.647                      | 212.767                                                 |

<span id="page-37-2"></span>*Obr. 32: Správné nastavení parametrů při vkládání souřadnic VB do Cloudcompare.*

Při vložení program upozorní na příliš velké souřadnice. Pro práci je vhodné potvrdit volbu redukce do místních souřadnic. Při následném exportu jsou zpracovaná data opět převedena zpět do globálního souřadnicového systému dle klíče potvrzeného při vkládání.

Mračno bodů a vlícovací body jsou zpravidla daleko od sebe. Pro ulehčení práce při vlícování je vhodné mračno nejprve naposouvat pomocí nástroje Translate/Rotate do blízkosti VB. Pro lepší přehlednost je užitečné zvětšit velikost bodů naskenovaného mračna.

Samotná georeference je prováděna pomocí nástroje Align. Slouží, jak název napovídá, pro napojování a transformaci jednoho mračna na druhé na základě párů identických bodů. Nejprve je nutné vybrat v seznamu otevřených souborů příslušná mračna bodů. Při spuštění nástroje je třeba zvolit, které mračno zůstane neměnné, a které bude transformováno.

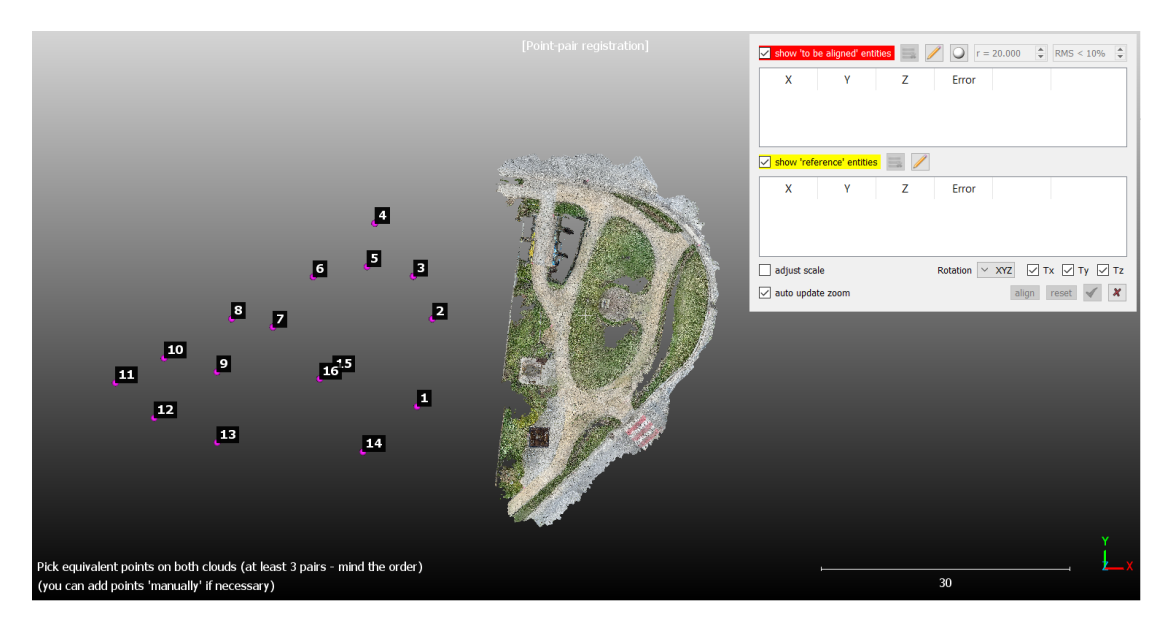

*Obr. 33: Stav před výběrem bodů pro transformaci.*

<span id="page-38-0"></span>Dále jsou již vybírány jednotlivé body, přes něž má docházet k transformaci. Nejprve v mračnu bodů z vizuálního vyhodnocení, poté odpovídající body zaměřené technologií GNSS. Je možné také vyhodnotit nejprve všechny body v mračnu a poté ve stejném pořadí zvolit přiřazované vlícovací body.

Byla využita prostorová shodnostní transformace sestávající ze tří translací a tří rotací. Lze zvolit rovněž využití prostorové podobnostní transformace pomocí tlačítka adjust scale. Tato volba však byla ve všech vyhodnoceních ponechána vypnuta, neboť nasnímané mračno bodů by již mělo být ve správném měřítku a docházelo by k další deformaci s nejistým výsledkem zlepšení přesnosti.

Po výběru všech bodů byly zaznamenány odchylky jak na jednotlivých VB, tak celkové dosažené střední chyby transformací mračen, které lze vidět v tabulce níže. Ostatní hodnoty je možno nalézt v přílohách 1.7, 2.5 a 3.6, v listech Odchylky VB.

| Název<br>mračna bodů                          | Rymarov <sub>1</sub> | Rymarov <sub>2</sub> | Rousinov1 | Rousinov <sub>2</sub> | Damborice |
|-----------------------------------------------|----------------------|----------------------|-----------|-----------------------|-----------|
| Střední chyba<br>transformace<br>$mračna$ [m] | 0,255                | 0,166                | 0,277     | 0,441                 | 0,400     |

*Tabulka 4: Celkové střední chyby transformací mračen.*

<span id="page-39-1"></span>Transformovaná mračna byla uložena do dvou souborů formátů .e57 a .las pro vyhnutí se ztráty informací.

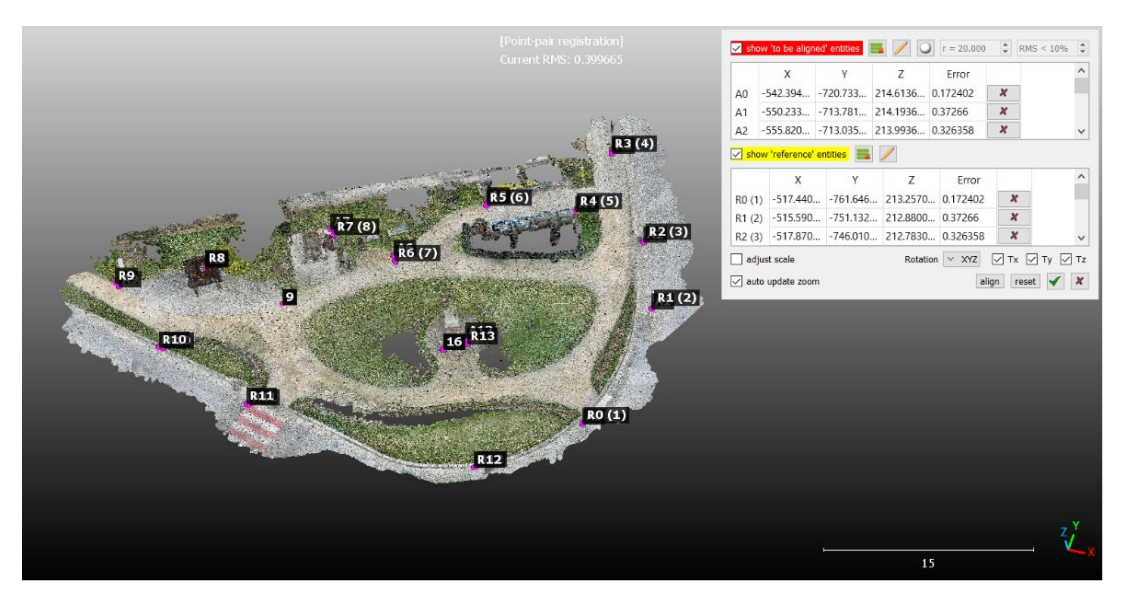

*Obr. 34: Výsledek transformace.*

<span id="page-39-0"></span>Nejprve byla transformována veškerá mračna vcelku, nicméně po průběžném zhodnocení výsledků se přešlo k otestování, zda by segmentace a transformace po částech nemohla přinést pozitivní zlepšení výsledků.

Na lokalitě Rýmařov byly oba pořízené skeny rozřezány napůl, přičemž rozmístění VB neumožňovalo jiné řešení než umístění celé trasy do jedné z polovin. Druhá obsahuje pouze část polohopisu. Dosažené střední chyby znázorňuje následující tabulka.

| Název původního<br>mračna           |                               | Rymarov1          | Rymarov <sub>2</sub>          |                               |  |
|-------------------------------------|-------------------------------|-------------------|-------------------------------|-------------------------------|--|
| Název rozdělené<br>části            | Rymarov <sub>1</sub><br>okoli | Rymarov1<br>trasa | Rymarov <sub>2</sub><br>okoli | Rymarov <sub>2</sub><br>trasa |  |
| Střední chyba<br>transformace $[m]$ | 0,256                         | 0,188             | 0,054                         | 0,194                         |  |

*Tabulka 5: Střední chyby transformací dělených mračen Rýmařova.*

<span id="page-40-1"></span>Při transformaci vcelku u Rousínova byly zaznamenány rostoucí odchylky se vzdáleností v mračnu a jejich největší růst v zatáčce na jednom z konců skenovaného úseku, kde je mračno zjevně deformované. Skeny byly rozřezány na pět mračen, nejprve na přibližné poloviny, poté byla ještě samostatně zpracována zatáčka.

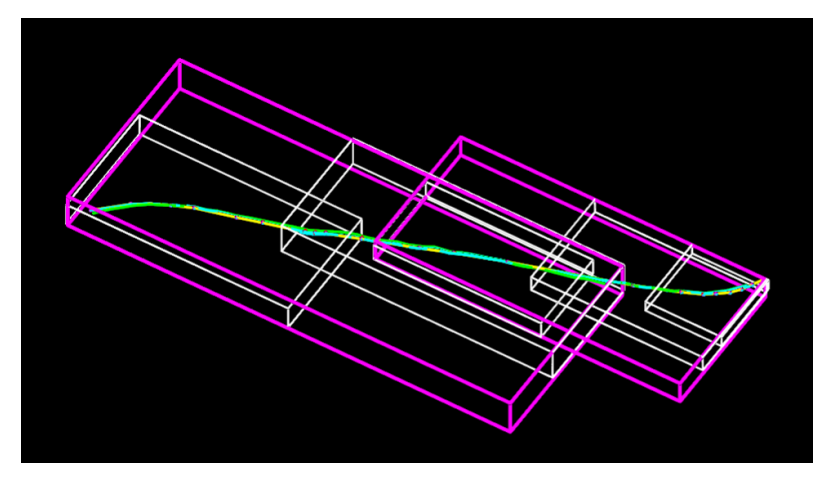

*Obr. 35: Schéma dělení v Rousínově. Růžově původní oblasti mračen, bíle dělené. Vlevo Rousinov1, vpravo Rousinov2.*

<span id="page-40-0"></span>

| Název<br>původního<br>mračna                       | Rousinov1          |                    |                                | Rousinov <sub>2</sub>          |                                  |
|----------------------------------------------------|--------------------|--------------------|--------------------------------|--------------------------------|----------------------------------|
| Název rozdělené  <br>části                         | Rousinov1<br>stred | Rousinov1<br>okraj | Rousinov <sub>2</sub><br>stred | Rousinov <sub>2</sub><br>okraj | Rousinov <sub>2</sub><br>zatacka |
| Střední chyba<br>transformace<br>$\lceil m \rceil$ | 0,126              | 0,277              | 0,222                          | 0,129                          | 0,100                            |

*Tabulka 6: Střední chyby transformací dělených mračen Rousínova.*

<span id="page-40-2"></span>U Dambořic byla otestována náprava výškového odskoku vnitřní části mračna, o kterém bylo již psáno v předešlé části této práce. Vnitřní část byla vyřezána a obě mračna transformována samostatně. Dále bylo otestováno radiální dělení lokality na čtyři výseče. Jejich vyhodnocení však ukázalo, že odchylky oproti předchozí metodě byly zanedbatelné, tudíž neproběhla ani vektorizace kresby této metody dělení.

| Název původního<br>mračna           | Damborice        |                   |  |
|-------------------------------------|------------------|-------------------|--|
| Název rozdělené<br>části            | Damborice vnejsi | Damborice vnitrni |  |
| Střední chyba<br>transformace $[m]$ | 0.212            | 0,290             |  |

*Tabulka 7: Střední chyby transformací děleného mračna Dambořic.*

#### <span id="page-41-2"></span><span id="page-41-0"></span>**6.2 Vektorizace prvků**

Navlícovaná mračna je pro vyhodnocení prvků trasy a polohopisu možné importovat do celé řady programů na bázi systémů CAD. V rámci této práce byl využit program Microstation od firmy Bentley, jehož použití v geodézii je velmi časté. Využita byla verze Microstation CONNECT edition.

Uvedený software by měl podporovat jak import souborů ve formátu .e57, tak .las, nicméně bylo zjištěno, že při importu ve formátu .las byla hlášena ve všech případech havárie importu. Vše tedy proběhlo z vyhodnocení formátů .e57. V parametrech pro zobrazení lze nastavit barvu mračna RGB, defaultně je mračno obarveno bíle.

V rámci lokality Rousínov byla vyhodnocena pouze trasa kabelu. U Rýmařova byl vyhodnocen kromě prvků trasy také okolní polohopis, který však byl při pozdějším kontrolním srovnání převzat z dřívějších podkladů správce sítě. Není tedy známa metoda jeho zaměření a odchylky jsou pouze polohové, neboť neobsahoval výškovou složku. U Dambořic byly vyhodnoceny prvky polohopisu v návaznosti na parametry jejich zakreslení převzaté od firmy Smarticity Technologies.

<span id="page-41-1"></span>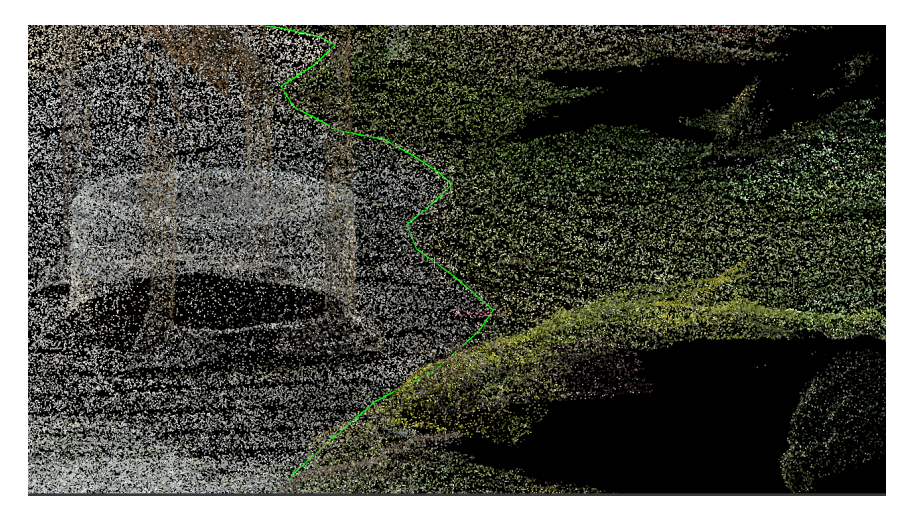

*Obr. 36: Ukázka vyhodnoceného rozhraní ploch v mračnu lokality Dambořice.*

Trasa kabelu byla vyhodnocována v mračnu takovým způsobem, aby byly splněny podmínky směrnice pro dokumentaci. Body, kterými byla vyhodnocena, nemají žádnou návaznost na body, které byly převzaty z měření trasy technologií GNSS, jež byla následně použita pro srovnání výsledků.

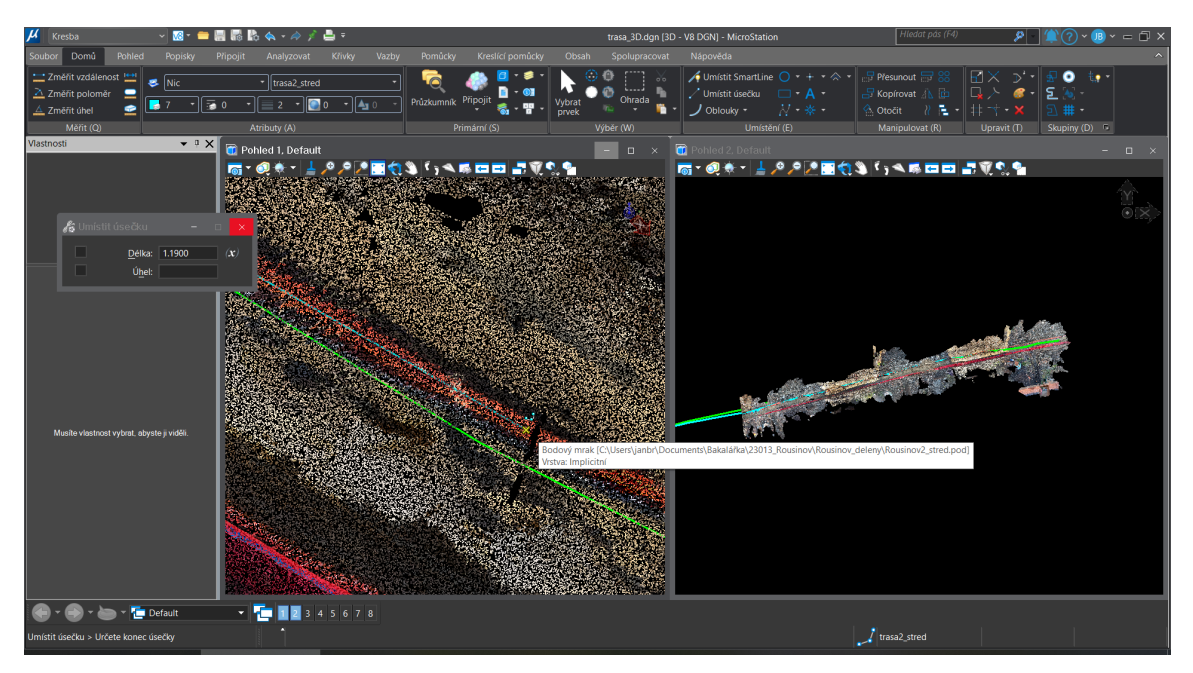

*Obr. 37: Vektorizace děleného mračna Rousínova v programu Microstation.*

<span id="page-42-0"></span>Prvky trasy byly umisťovány do jednotlivých vrstev a obarveny v závislosti na tom, z jakého mračna byly zakresleny, a také podle znázorňovaného obsahu.

### <span id="page-43-0"></span>**7. POSOUZENÍ PŘESNOSTI**

Přesnost získaných prostorových dat byla vyhodnocena porovnáním se zaměřením prvků trasy a polohopisu technologií GNSS v rámci zakázek firmy Smarticity Technologies.

Vzhledem k charakteru měřených prvků, jimž dominuje převážně trasa kabelového vedení, povětšinou nebylo možno vyhodnotit přímé souřadnicové rozdíly mezi dvěma body. Body, jimiž byla trasa zaměřena pomocí GNSS, nebyly nijak stabilizovány, aby mohly být následně vyhodnoceny také z mračna. Z tohoto důvodu bylo přistoupeno k vyhodnocení formou odchylek úsečky (kabelového vedení z mračna) od bodu (měřeného GNSS). Odchylka je charakterizována jako prostorová kolmice z úsečky do bodu. Tato úsečka byla následně rozdělena na polohovou a výškovou složku, tvořící odchylky pojmenované příčná a výšková.

U bodových prvků trasy či polohopisu byl vypočten přímý rozdíl souřadnic bodů, který byl následně převeden na polohovou a výškovou odchylku.

Mezi mračny bodů z Rýmařova dopadl lépe sken Rymarov1. Charakteristické hodnoty uvádí následující tabulky. Vyhodnocených odchylek u liniových prvků bylo 15-16, u bodových 5.

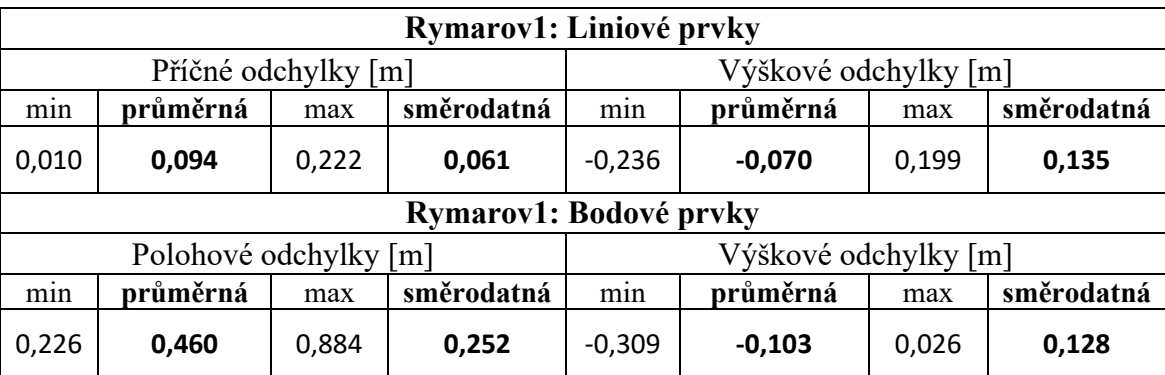

#### *Tabulka 8: Odchylky mračna Rymarov1.*

<span id="page-43-1"></span>Při zpracování rozřezaného mračna se hodnoty příliš nezměnily, na některých místech došlo ke zlepšení, avšak na jiných ke zhoršení výsledků. Průměrné hodnoty se liší okolo 1 cm, nejvíce pozitivní vliv mělo vyhodnocení na polohové odchylky bodových prvků, jejichž průměrná hodnota klesla téměř o 10 cm.

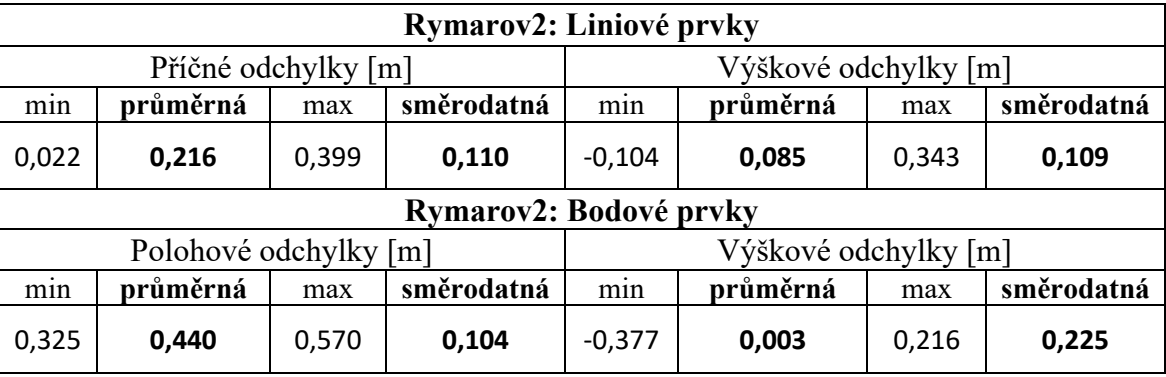

Mračno Rymarov2 dopadlo hůře v příčných odchylkách trasy, lepších výsledků naopak dosáhly výškové odchylky.

*Tabulka 9: Odchylky mračna Rymarov2.*

<span id="page-44-0"></span>Segmentované mračno vykázalo lepší výsledky v průměrných hodnotách přibližně o 5 cm. Výšková složka se téměř nezměnila. V Rýmařově byl taktéž vyhodnocen polohopis, jenž ovšem obsahuje pouze pár hodnot a výsledky jeho vyhodnocení, společně se všemi dosaženými hodnotami lze nalézt v příloze 1.7. V souboru lze taktéž nalézt srovnání nejmenších odchylek stejných bodů napříč mračny. Pro zpracování DSPS byla využita vektorizovaná data z mračna Rymarov1\_trasa.

Lokalita Rousínov je zajímavá svou délkou, na níž se viditelně projevuje nedokonalost navazovacích algoritmů při skenování. Bylo vyhodnoceno 20 odchylek liniové trasy.

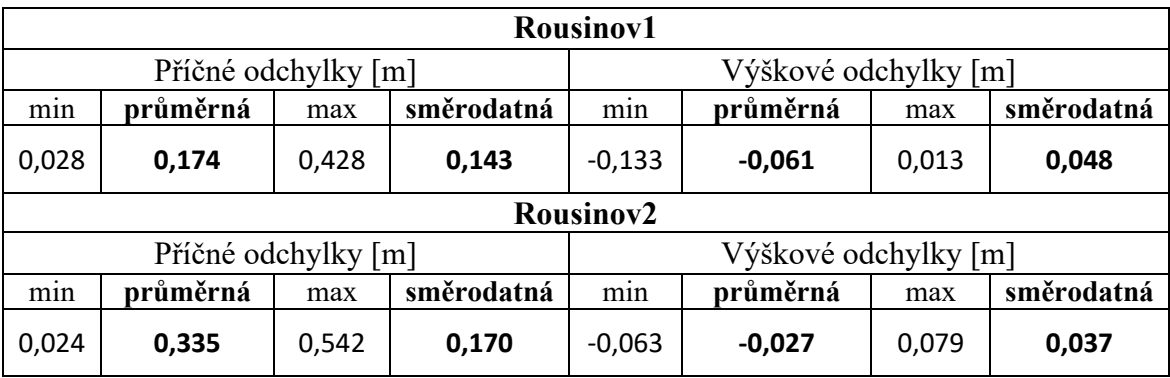

*Tabulka 10: Odchylky mračen Rousinov1 a Rousinov2.*

<span id="page-44-1"></span>Rozdělení a transformace mračen po částech na této lokalitě vykázala značné zlepšení výsledků v příčných odchylkách. Dělené mračno Rousinov1 dosáhlo lepších výsledků o 1-7 cm v průměrných hodnotách příčných odchylek. U mračna Rousinov2 došlo ke zlepšení příčných odchylek o 22-26 cm v průměrných hodnotách. Výškové složky se v obou případech téměř nezměnily.

Vzhledem k mnoha překryvům jak původních, tak dělených mračen bylo opět vyhotoveno přehledné srovnání nejmenších odchylek, které lze nalézt v příloze 2.5.

Data lokality Dambořice obsahují liniové i bodové prvky polohopisu. Kromě vizuálního vyhodnocení posunutí kresby zde byl vybrán soubor 35 rozmístěných bodových prvků měřených technologií GNSS, rozeznatelných v naskenovaném mračnu. Na jejich základě proběhlo vyhodnocení polohových a výškových odchylek, včetně výpočtu střední souřadnicové chyby. Střední chyby jednotlivých souřadnic byly vypočteny ze vzorce pro měřické dvojice:

$$
m = \sqrt{\frac{\sum_{i=1}^{n} d^2}{n}}
$$

Kde n je počet dvojic a d jsou rozdíly dvojího určení. Tato varianta vzorce byla pro výpočet využita z důvodu vyššího řádu přesnosti referenčních hodnot z technologie GNSS vůči naskenovanému mračnu.

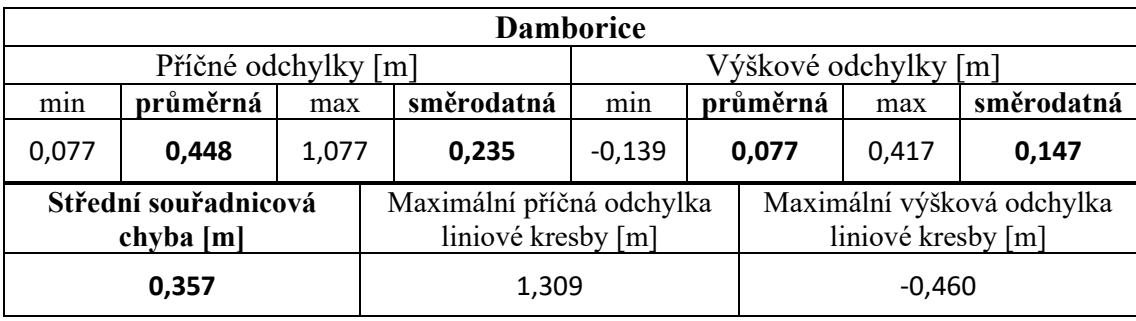

U liniových prvků byla vyhodnocena pouze maximální příčná a výšková odchylka.

*Tabulka 11: Odchylky mračna Damborice.*

<span id="page-45-0"></span>Samostatné vlícování vnitřní a vnější části s výškovým odskokem vykázalo zlepšení výsledků. Průměrná hodnota polohových odchylek se snížila o 20 cm, výšková složka o 4 cm a střední souřadnicová chyba o 15 cm. Maximální příčná odchylka na liniových prvcích zůstala neměnná, výšková se snížila o 17 cm. Kompletní údaje jsou v příloze 3.6.

Celková dosažená přesnost ze všech lokalit bez segmentace mračen by se dala určit přibližně na 35 cm v rámci polohové složky a 10 cm ve složce vertikální. Je však třeba říci, že soubor měření není dostatečně velký pro relevantní zhodnocení charakteristik přesnosti. Při pohledu na dosažené hodnoty je nicméně možné s jistotou konstatovat, že podmínek třídy přesnosti 3 dle ČSN 01 3410 by dosahovaly jen stěží.

#### <span id="page-46-0"></span>**8. TVORBA DOKUMENTACE**

Závěrem praktické části této práce bylo vytvoření výsledné dokumentace skutečného provedení stavby na jedné z lokalit dle směrnice společnosti CETIN. Pro tento účel byla vybrána lokalita Rýmařov. V rámci této lokality byl umístěn T-matrix na černou stávající rozdělenou prázdnou trubku, z něhož byly vedeny čtyři volně ložené trubičky, končící ve dvou závrtech bytových domů.

Hlavní náplní tvorby bylo vyhotovení účelové mapy zaměřené trasy a trubičkového schématu. Zpracování uvedených částí proběhlo v programu MacroTEL CE Lite verze 22.16.13. Tato Lite verze software je poskytována bezplatně vývojářem komplexních softwarových řešení pro telekomunikační firmy a funguje jako nástavba programu OpenCities Map PowerView od firmy Bentley.

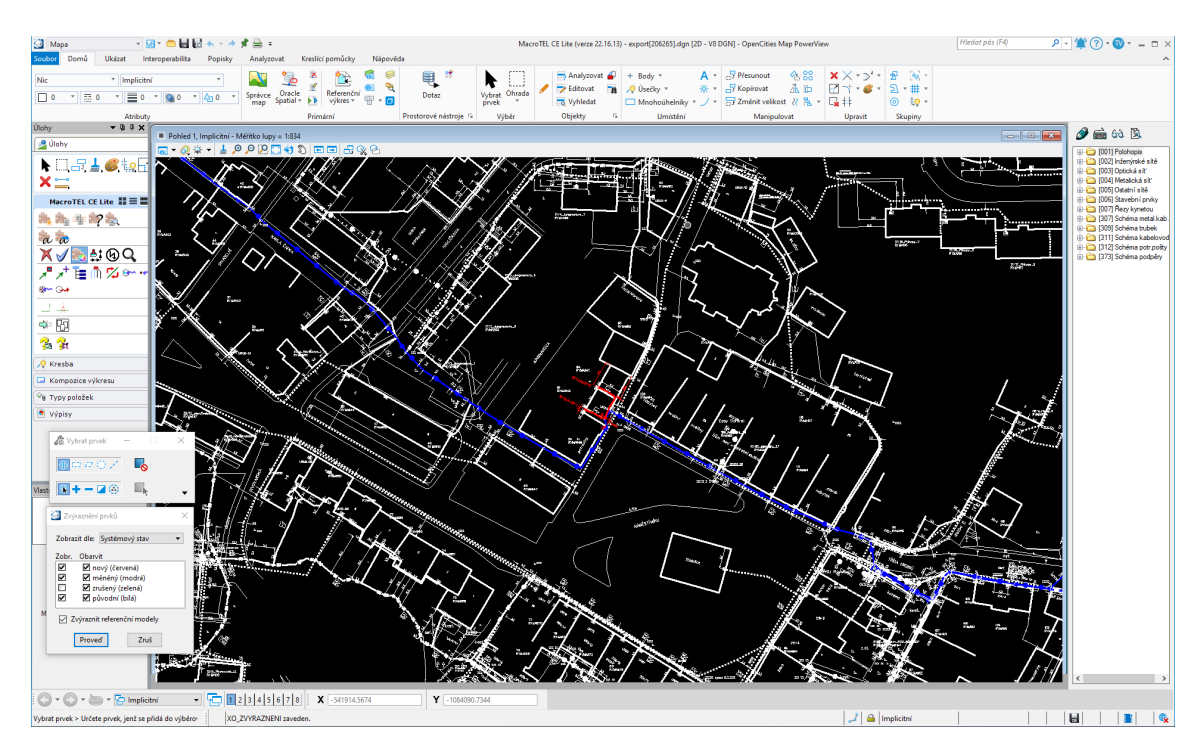

*Obr. 38: Prostředí programu MacroTEL CE Lite.*

<span id="page-46-1"></span>Po spuštění byl načten soubor s dosavadním stavem sítě a okolního polohopisu, poskytovaný správcem sítě. Funkční prvky nástavby lze nalézt na levém kraji pracovního toku. Vpravo je umístěna nabídka tvorby jednotlivých prvků s přednastavenými parametry. Program využívá technologii XFM, která by se zjednodušeně dala přirovnat k funkcím programů GIS. Každý zaznačený prvek v mapě má přiřazenou vlastní

objektovou strukturu informací. Existují tzv. *zakázané operace*, které by narušily správnou funkčnost této struktury, což může být například kopírování prvku. [3] Obecně je nejlepší vytvářet vždy prvky nové místo editace a kopírování podobných.

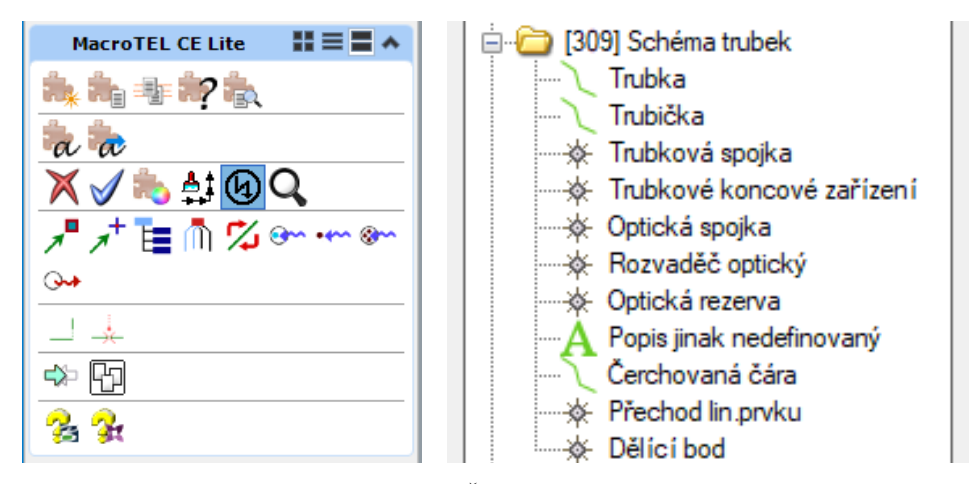

*Obr. 39 a 40: Funkční prvky nástavby. Část z nabídky pro tvorbu nových prvků mapy.*

<span id="page-47-0"></span>Při zapnutí funkce Zvýraznění prvků zůstane nedotčený podklad bíle, editovaný obsah je zobrazen modře a nově vytvořený červeně. Nejprve byla provedena editace stávající trasy, respektive její rozdělení na dvě části v místě T-matrixu. Zaměřené místo spojky se zpravidla netrefí do zakreslené stávající sítě, proto je jeho poloha ze zaměřeného místa přesunuta přes kolmici na stávající linii. V seznamu souřadnic je bod uveden změněnými souřadnicemi a je zaznačen jako neměřený.

Po rozdělení následuje zakreslení trasy a jejích prvků pomocí nabídky k tvoření nového obsahu. Vektorizovaná kresba trasy byla připojena referenčně a překreslena linií Osa trasy. Doplněn byl počáteční T-matrix a koncové rozvaděče. Následovalo doplnění popisů, jež jsou vzhledem k utajení dat správce sítě smyšlené. Doplněny byly také kóty dle směrnice [6].

Program umožňuje zobrazit rozdílnou kresbu v jednotlivých pohledech. V pohledu 1 je umístěna účelová mapa, v pohledu 2 trubičkové schéma. Schéma bylo zeditováno podobným způsobem jako účelová mapa, trasa byla zaznačena linií Trubka. Po rozdělení stávající prázdné trubky zůstane informace o délce linie pouze v jedné její části, je proto nutné zanalyzovat délky obou segmentů a zjištěnou informaci k nim vepsat. Do nabídky editace nadstavbových parametrů se lze dostat tlačítkem puzzle s otazníkem. Schéma není část geometricky přesná, slouží pouze pro přehledné zobrazení složení a propojení trubičkového systému v daném místě.

Do samostatných výkresů DGN byly v programu Microstation nachystány mapové rámy s mimorámovými údaji, v případě účelové mapy pro měřítko 1 : 500, u trubičkového schématu pro měřítko 1 : 250. Vzhledem k velikosti zaměřovaného území byl výsledek umístěn na papíry formátu A3. Soubory s mapovými rámy byly otevřeny v programu MacroTEL, ve kterém do nich byl referenčně připojen soubor s výslednou kresbou účelové mapy a trubičkového schématu. Dokončení proběhlo vytvořením tiskových výstupů obou složek do souborů MAPA1\_10000-206265.pdf a SCHEMA1\_10000-206265.pdf. Kresba v editovatelném formátu byla uložena do souboru export[206265].dgn.

Na závěr byla vyhotovena geodetická technická zpráva, která byla uložena dle pravidel směrnice do souboru GZ10000-206265.pdf. Poslední chybějící složku doplnil seznam souřadnic v předepsané formě, uložený do souborů S10000-206265.txt a S10000-206265.pdf. Řezy kynetami vyhotoveny nebyly, neboť to v daném místě nebylo správcem sítě vyžadováno.

Čísla 10000 a 206265 jsou smyšlená, při standardní zakázce se místo těchto čísel nachází hodnoty identifikátorů dané investiční akce.

Všechny uvedené soubory lze najít v přílohách této práce, kromě kresby export[206265].dgn, která byla z důvodu značného množství citlivých údajů firmy CETIN uschována v archivu firmy Smarticity Techonologies a je k dispozici k nahlédnutí pouze po domluvě. Přílohy v rámci geodetické části dokumentace skutečného provedení stavby nejsou číslovány pro dodržení názvu souborů dle směrnice.

### <span id="page-49-0"></span>**9. ZHODNOCENÍ METODY**

Aspektů, jež ovlivňují přesnost a využitelnost metody, je velmi mnoho. V první řadě je však třeba myslet na největší přednost této metody, kterou je její dostupnost. Cena použitého neměřického skeneru je opravdu zlomková v porovnání s používanými přístroji pro laserové skenování či jiné metody měření. Mobilní telefon vlastní dnes každý a funkce skenování je u tohoto zařízení pouze sekundární.

Při sběru dat hraje velkou roli optimalizace skenovací aplikace a postup při skenování. Při pohybu je vhodné postupovat dle návodu měřické aplikace a nevytvářet uzavřené smyčky, neboť algoritmy aplikace nejsou schopny je vyhodnotit správně. Při pohybu je vhodné užití stabilizátoru. Podrobněji bylo vše popsáno v kapitole 5.2.2.

Nejlepších výsledků metoda dosahuje na velmi malých územích. Návod udává 10x10 metrů, což může být vzhledem k výsledkům této práce, např. dělení lokality Rousínov, velmi doporučeno. Při skenování delšího liniového úseku dochází k deformaci rostoucí s délkou snímané oblasti. Nelze pak zaručit správnou asociaci použitých algoritmů pro navazování částí mračen. Je však možné mračno rozřezat a transformovat jednotlivě, při tomto vyhodnocení lze tedy zpětně dosáhnout stejné přesnosti jako při skenování samostatně.

Největší nevýhodu lze spatřit v návaznosti na nutnost zaměření vlícovacích bodů. Vzhledem k této nutnosti je stále mnohem rychlejší zaměřit trasu přímo metodou, kterou jsou měřeny vlícovací body.

Při sběru dělá velký problém vegetace a prvky s převládajícím vertikálním rozměrem, které aplikace často nevyhodnotí správně či je aproximuje do okolní plochy.

Čas strávený na lokalitě není nižší oproti zaměření ostatními metodami. Mračno o velikosti Rousínova či Dambořic je možno zaměřit přibližně za 10-15 minut. Při využití technologie GNSS bude pravděpodobně rychlost zaměření mnohem vyšší.

Velkou nevýhodou se jeví také obtížné či nemožné vyhodnocení některých zájmových prvků (např. plynovodních šoupat) i vlícovacích bodů. Částečně se to dá řešit výraznější signalizací, která bude v mračnu vidět. Nejlépe výraznými barvami, které se liší od okolí. Mračno je též často deformováno či dochází k tvorbě děr a z nich vycházející ztrátě dat.

V rámci práce bylo probíráno několik modelových příkladů možného využití tohoto zařízení v měřické praxi. Prvním z nich bylo doměřování částí trasy optické sítě, u nichž je obtížná či nemožná inicializace technologie GNSS. Předpokladem pro využití byla také jednoduchost a rychlost sběru dat, umožňující efektivní náhradu prostorové polární metody a stavění totální stanice. Dle zjištěných informací metoda nesplňuje dané podmínky. Přesnost mračna v geodetickém referenčním systému závisí na přesnosti zaměření vlícovacích bodů, které je vhodné umístit do blízkého okolí měřeného úseku. Vzhledem k tomu, že při špatné inicializaci se většinou nachází okolo hustá zástavba, která brání optimálnímu příjmu dat z družic, je nemožné umístit vlícovací body tak, aby nebyly závislé na zaměření i v místech špatné konfigurace, případně aby byly dostatečně blízko měřenému území a zároveň nedocházelo k násobení chyb během fáze vlícování. Na požadovanou přesnost se prozatím nelze spolehnout a výsledek není zachycen ani za kratší čas. Záleží však na okolnostech měření, zvolené lokalitě a volbě vlícovacích bodů.

Jiné využití lze nalézt v dalším příkladu, kdy je předpokladem zaměření otevřeného výkopu pracovníky stavby, čímž by bylo omezeno měření geodeta pouze na vlícovací body. Tento příklad má však také mnoho obtížných překážek. První z nich je nutnost stabilizace vlícovacích bodů, aby mohly být později nalezeny a změřeny geodetem a zároveň nedošlo k jejich zničení při stavebních pracích. Tento nedostatek by mohl být do budoucna vyřešen zařízením umožňujícím příjem RTK i do mobilního telefonu. Příkladem těchto vyvíjených zařízení může být Emlid Reach RX či viDoc [34]. Pokud by uvedené řešení fungovalo, mohlo by do budoucna zjednodušit pořizování dat pro účely geodézie, např. u testovaných optických sítí. Stinnou stránkou tohoto využití však zůstává dnešní běžná praxe na stavbách, při které nelze říci, zda by se na takto pořízená data dalo spolehnout, pokud by vůbec pořízena byla. Navíc zeměměřické činnosti mohou vykonávat pouze odborně způsobilé osoby dle zákona, s nímž by toto využití hraničilo.

Posledním příkladem, nevázaným nutně na optické sítě, může být doplňkové využití při laserovém skenování profesionálními skenery, pro doměřování detailů či obtížně přístupných míst. Případně zaměřování malých území, která nepotřebují další návaznost na souřadnicové systémy a postačí znalost vyobrazených prvků v systému lokálním. Tyto možnosti využití netrpí zhoršováním přesnosti kvůli nutnosti georeference a potřebou měření vlícovacích bodů. Naopak byly v rámci jiných prací v této oblasti zjištěny pozitivní výsledky i co se týče přesnosti dat. Příklad takové práce lze nalézt ve zdroji [35].

### <span id="page-51-0"></span>**10. ZÁVĚR**

Cílem této bakalářské práce bylo otestování možnosti využití metody laserového skenování pomocí nízkonákladového skeneru, umístěného do telefonu Apple iPhone, pro účel geodetického zaměření skutečného provedení stavby optických sítí.

V rámci práce bylo měřeno na třech odlišných lokalitách s různými specifiky měřeného obsahu i dostupnosti družic pro technologii GNSS, jež byla použita pro zaměření vlícovacích bodů. Odlišnost lokalit umožňuje širší pochopení problematiky měření testovanou moderní technologií, u které bylo kromě samotného sběru dat zkoumáno i optimální nastavení a popsány nedostatky, na které je třeba při měření dávat pozor.

Celý postup snímání dat byl náležitě zdokumentován. Získaná mračna bodů byla vyhodnocena několika způsoby, díky jejichž porovnání lze popsat možnosti postupů pro zvýšení celkové přesnosti vyhodnocených dat. Zjištěná přesnost kresby po transformaci do geodetického referenčního systému je přibližně 35 cm v poloze a 10 cm ve výšce, avšak uváděné hodnoty se mohou lišit v závislosti na podmínkách a dodržení předepsaných postupů. Při dodržení malých rozměrů skenované oblasti a kvalitním zaměření vlícovacích bodů lze pravděpodobně dosáhnout přesnosti vyšší.

Na závěr byla vyhotovena dokumentace v souladu se směrnicí správce sítě. Práce umožnila bližší vhled do problematiky optických sítí i jejich zaměřování, včetně nabytí cenných zkušeností z geodetické praxe.

Ač bylo v rámci rozsahu práce zjištěno, že zařízení v současné chvíli nesplňuje potřebné podmínky pro zapojení do běžné stavební činnosti, pro zaručené zhodnocení by bylo třeba jej podrobit hlubší analýze a testování, včetně zkoumání aspektů ovlivňujících přesnost, adaptaci do praxe či možnosti softwarového lazení. Do budoucna má nicméně tento způsob sběru dat jistě velký potenciál. Tlak na efektivitu a optimalizaci práce společně s posouváním dostupných technologií umožňuje objevovat cesty, kam se bude nejen geodézie vydávat v příštích desetiletích.

### <span id="page-52-0"></span>**SEZNAM POUŽITÉ LITERATURY**

[1] LAFATA, Pavel a VODRÁŽKA, Jiří. Optické přístupové sítě FTTx a NGA. 2. přepracované vydání. Praha: České vysoké učení technické v Praze, 2019. ISBN 978-80-01-06552-5.

[2] DOLEČEK, Jaroslav. Moderní učebnice elektroniky. 3. díl, Optoelektronika: optoelektronické prvky a optická vlákna. Praha: BEN – technická literatura, 2005. ISBN 80-7300-184-5.

[3] VOLAŘÍK, Tomáš. Postupy a terminologie v praxi geodetického zaměření optické sítě pro společnost CETIN [ústní sdělení]. Smarticity Technologies. Brno. 26. 07. 2023.

[4] LUCKI, Michal. Optické systémy a sítě. Praha: České vysoké učení technické v Praze, 2017. ISBN 978-80-01-06256-2.

[5] FTTX (Fiber To The X) Architectures-FTTP, FTTC [online]. Topfiberbox. [cit. 2024- 05-05]. Dostupné z: [https://topfiberbox.com/fttx](https://topfiberbox.com/fttx-fiber-to-the-x-architectures-fttp-fttc/)-fiber-to-the-x-architectures-fttp-fttc/

[6] TD000002. Směrnice pro tvorbu dokumentace liniových staveb sítě. Verze 13.00. Praha: Česká telekomunikační infrastruktura a.s., 2019.

[7] Zákon č. 183/2006 Sb., o územním plánování a stavebním řádu (stavební zákon).

[8] PATER, Jindřich. Dokumentace staveb: A 3.19: metodická pomůcka k činnosti autorizovaných osob. Praha: pro Českou komoru autorizovaných inženýrů a techniků činných ve výstavbě vydává Informační centrum ČKAIT, 2016. ISBN 978-80-87438-71-8.

[9] Dokumentace skutečného provedení stavby [online]. TopGis Brno. [cit. 2024-05-05]. Dostupné z: [https://www.gisonline.cz/slovnik/dokumentace](https://www.gisonline.cz/slovnik/dokumentace-skutecneho-provedeni-stavby/)-skutecneho-provedeni[stavby/](https://www.gisonline.cz/slovnik/dokumentace-skutecneho-provedeni-stavby/)

[10] Vyhláška č. 499/2006 Sb., o dokumentaci staveb.

[11] KUZMOVÁ, Eva. Jak nabývá účinnosti nový stavební zákon aneb odkdy a čím se v v příštím roce 2024 budeme řídit? [online]. Z+i ČKAIT. 2023, č. 5. [cit. 2024-05-05]. ISSN 1804-7025. Dostupné z: [https://zpravy.ckait.cz/vydani/2023](https://zpravy.ckait.cz/vydani/2023-05/jak-nabyva-ucinnosti-novy-stavebni-zakon-aneb-odkdy-a-cim-se-v-v-pristim-roce-2024-budeme-ridit/)-05/jak-nabyvaucinnosti-novy-stavebni-zakon-aneb-odkdy-a-cim-se-v-v-pristim[-roce-2024-](https://zpravy.ckait.cz/vydani/2023-05/jak-nabyva-ucinnosti-novy-stavebni-zakon-aneb-odkdy-a-cim-se-v-v-pristim-roce-2024-budeme-ridit/)budeme[ridit/](https://zpravy.ckait.cz/vydani/2023-05/jak-nabyva-ucinnosti-novy-stavebni-zakon-aneb-odkdy-a-cim-se-v-v-pristim-roce-2024-budeme-ridit/)

[12] CETIN a.s. [online]. Praha: PPF. [cit. 2024-05-05]. Dostupné z: [https://www.cetin.cz/o](https://www.cetin.cz/o-nas/o-spolecnosti)-nas/o-spolecnosti

[13] VONDRÁK, Jiří. Geodézie II: Modul 01 Geodetická cvičení II. Studijní opory. Brno: Vysoké učení technické v Brně, 2004.

[14] Totální stanice Trimble S5. Technický popis [online]. Trimble Inc. [cit. 2024-05-05]. Dostupné z: [https://trl.trimble.com/docushare/dsweb/Get/Document](https://trl.trimble.com/docushare/dsweb/Get/Document-775316/022516-153G-cs-CZ_TrimbleS5_DS_A4_0121_LRsec.pdf)-775316/022516-153G-cs-[CZ\\_TrimbleS5\\_DS\\_A4\\_0121\\_LRsec.pdf](https://trl.trimble.com/docushare/dsweb/Get/Document-775316/022516-153G-cs-CZ_TrimbleS5_DS_A4_0121_LRsec.pdf)

[15] ŠTRONER, Martin. Globální navigační satelitní systémy (GNSS) [online]. Praha: České vysoké učení technické v Praze, 2016. [cit. 2024-05-05] Dostupné z: https://k154.fsv.cvut.cz/wp-[content/uploads/2022/01/GNSS\\_obs.pdf](https://k154.fsv.cvut.cz/wp-content/uploads/2022/01/GNSS_obs.pdf)

[16] Dilution of Precision. PennState – The Pennsylvania State University [online]. [cit. 2024-05-05]. Dostupné z: [https://www.e](https://www.e-education.psu.edu/natureofgeoinfo/c5_p21.html)[education.psu.edu/natureofgeoinfo/c5\\_p21.html](https://www.e-education.psu.edu/natureofgeoinfo/c5_p21.html)

[17] TASHIN, Mahdia & SULTANA, Sunjida & REZA, Tasmia & HAIDER, Mohammed Hossam. Analysis of DOP and its Preciseness in GNSS Position Estimation [online]. Bangladesh: Military Institute of Science and Technology, Dhaka, 2015. [cit. 2024-05-05] 10.1109/ICEEICT.2015.7307445. Dostupné z: https://www.researchgate.net/publication/307910819 Analysis of DOP and its Precis [eness\\_in\\_GNSS\\_Position\\_Estimation](https://www.researchgate.net/publication/307910819_Analysis_of_DOP_and_its_Preciseness_in_GNSS_Position_Estimation)

[18] O síti VRS Now [online]. Geotronics Praha. [cit. 2024-05-05]. Dostupné z: [https://geotronics.cz/produkty/gnss](https://geotronics.cz/produkty/gnss-korekce/o-siti/)-korekce/o-siti/

[19] GNSS Trimble R12i [online]. Geotronics Praha. [cit. 2024-05-05]. Dostupné z: [https://geotronics.cz/trimble](https://geotronics.cz/trimble-r12i/)-r12i/

[20] HANZL, Vlastimil a SOUKUP, Karel. Fotogrammetrie I. Studijní opory. Brno: Vysoké učení technické v Brně, 2002. ISBN 80-214-2049-9.

[21] Mawis. MawisPhoto: 3D dokumentace mobilem [online]. Praha: Hrdlička spol. s.r.o. [cit. 2024-05-05]. Dostupné z: [https://mawis.eu/sluzby/3d](https://mawis.eu/sluzby/3d-dokumentace-mobilem/)-dokumentace-mobilem/

[22] ŠTRONER, Martin. Možnosti zvyšování přesnosti 3D skenování [online]. Praha: České vysoké učení technické v Praze. [cit. 2024-05-05] Dostupné z: https://portal.cvut.cz/wp-[content/uploads/2017/04/PP2016](https://portal.cvut.cz/wp-content/uploads/2017/04/PP2016-02-Stroner.pdf)-02-Stroner.pdf

[23] ŠTRONER, Martin. 3D skenovací systémy. Praha: České vysoké učení technické v Praze, 2013. ISBN 978-80-01-05371-3.

[24] Hovermap ST [online]. Geotronics Praha. [cit. 2024-05-05]. Dostupné z: https://geotronics.cz/wp-[content/uploads/2023/10/MOP2727\\_EMES\\_HOVERMAP](https://geotronics.cz/wp-content/uploads/2023/10/MOP2727_EMES_HOVERMAP-ST-RANGE-CZECH.pdf)-ST-RANGE-[CZECH.pdf](https://geotronics.cz/wp-content/uploads/2023/10/MOP2727_EMES_HOVERMAP-ST-RANGE-CZECH.pdf)

[25] Why Apple chose digital lidar [online]. Ouster Inc. [cit. 2024-05-05]. Dostupné z: [https://ouster.com/insights/blog/why](https://ouster.com/insights/blog/why-apple-chose-digital-lidar)-apple-chose-digital-lidar

[26] LEE, B. Timothy. Lidar used to cost \$75,000 – here's how Apple brought it to the iPhone [online]. ArsTechnica, Condé Nast. [cit. 2024-05-05]. Dostupné z: [https://arstechnica.com/cars/2020/10/the](https://arstechnica.com/cars/2020/10/the-technology-behind-the-iphone-lidar-may-be-coming-soon-to-cars/)-technology-behind-the-iphone-lidar-may-be[coming](https://arstechnica.com/cars/2020/10/the-technology-behind-the-iphone-lidar-may-be-coming-soon-to-cars/)-soon-to-cars/

[27] Apple unveils new iPad Pro with breakthrough LiDAR Scanner and brings trackpad support to iPadOS [online]. Press release. Apple Inc. [cit. 2024-05-05]. Dostupné z: [https://www.apple.com/ae/newsroom/2020/03/apple](https://www.apple.com/ae/newsroom/2020/03/apple-unveils-new-ipad-pro-with-lidar-scanner-and-trackpad-support-in-ipados/)-unveils-new-ipad-pro-with-lidarscanner-and-[trackpad](https://www.apple.com/ae/newsroom/2020/03/apple-unveils-new-ipad-pro-with-lidar-scanner-and-trackpad-support-in-ipados/)-support-in-ipados/

[28] Rýmařov. O městě Rýmařov [online]. Město Rýmařov. [cit. 2024-05-05]. Dostupné z: [https://www.rymarov.cz/o](https://www.rymarov.cz/o-meste-rymarov)-meste-rymarov

[29] Geoprohlížeč [online]. Praha: Český úřad zeměměřický a katastrální, Zeměměřický úřad. [cit. 2024-05-05]. Dostupné z:<https://ags.cuzk.cz/geoprohlizec/>

[30] Panorama. Mapy.cz [online]. Praha: Seznam.cz a.s. [cit. 2024-05-05]. Dostupné z: [https://mapy.cz](https://mapy.cz/)

[31] Rousínov. Základní informace [online]. Město Rousínov. [cit. 2024-05-05]. Dostupné z: [https://www.rousinov.cz/mesto/zakladni](https://www.rousinov.cz/mesto/zakladni-informace/)-informace/

[32] Dambořice. O obci [online]. Obec Dambořice. [cit. 2024-05-05]. Dostupné z: [https://www.damborice.cz/obec/o](https://www.damborice.cz/obec/o-obci.htm)-obci.htm

[33] 3D Scanner App [online]. New York: Laan Labs. [cit. 2024-05-05]. Dostupné z: [https://3dscannerapp.com](https://3dscannerapp.com/)

[34] Unlock the full potential of your PIX4Dcatch projects with RTK [online]. Pix4D SA. [cit. 2024-05-05]. Dostupné z:<https://www.pix4d.com/product/rtk/>

[35] RUTKOWSKI, Wojciech & LIPECKI, Tomasz. Use of the iPhone 13 Pro LiDAR Scanner for Inspection and Measurement in the Mineshaft Sinking Process [online]. Remote Sensing. 2023; 15(21):5089 [cit. 2024-05-05]. Dostupné z: <https://doi.org/10.3390/rs15215089>

# <span id="page-56-0"></span>**SEZNAM POUŽITÝCH ZKRATEK**

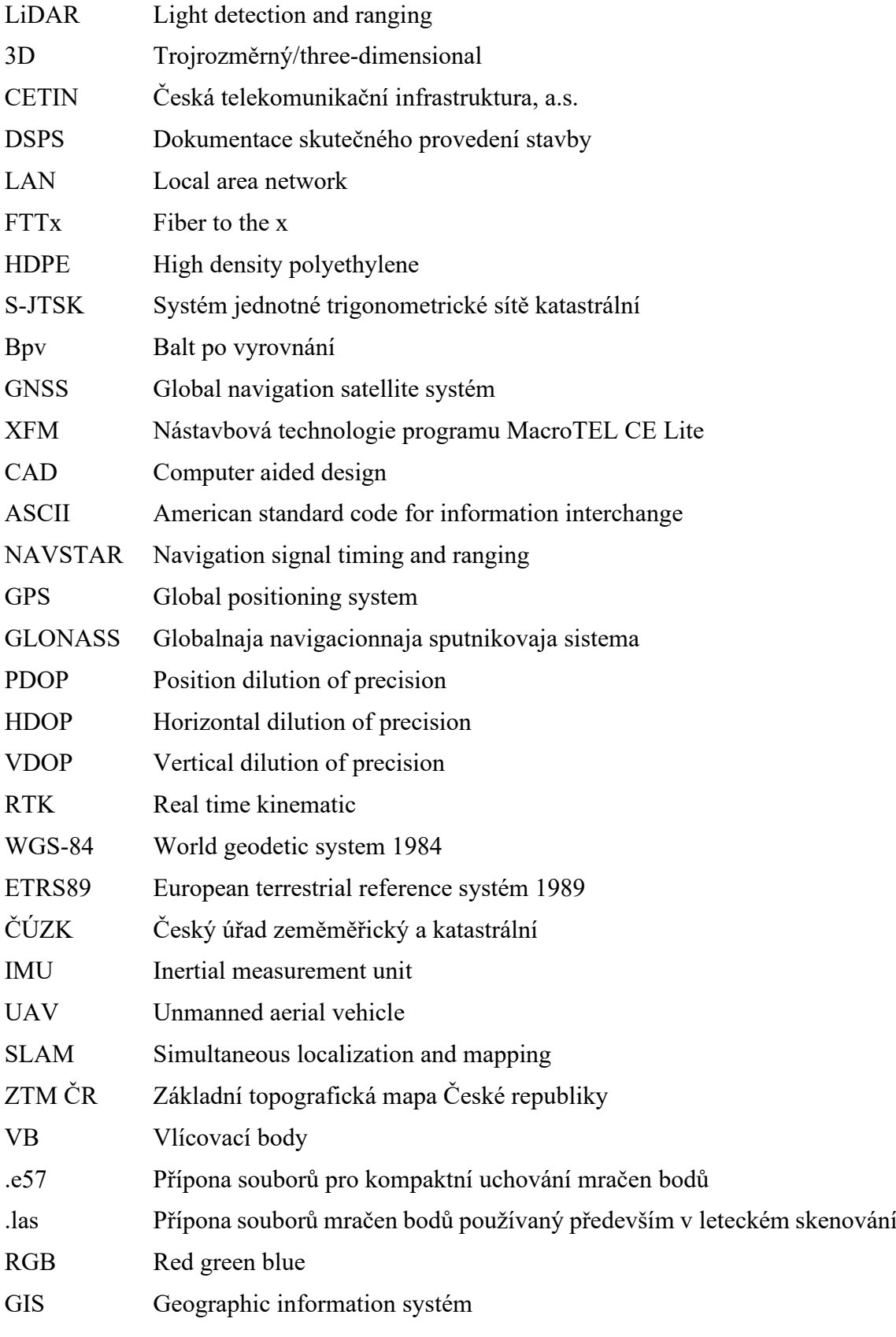

# <span id="page-57-0"></span>**SEZNAM OBRÁZKŮ**

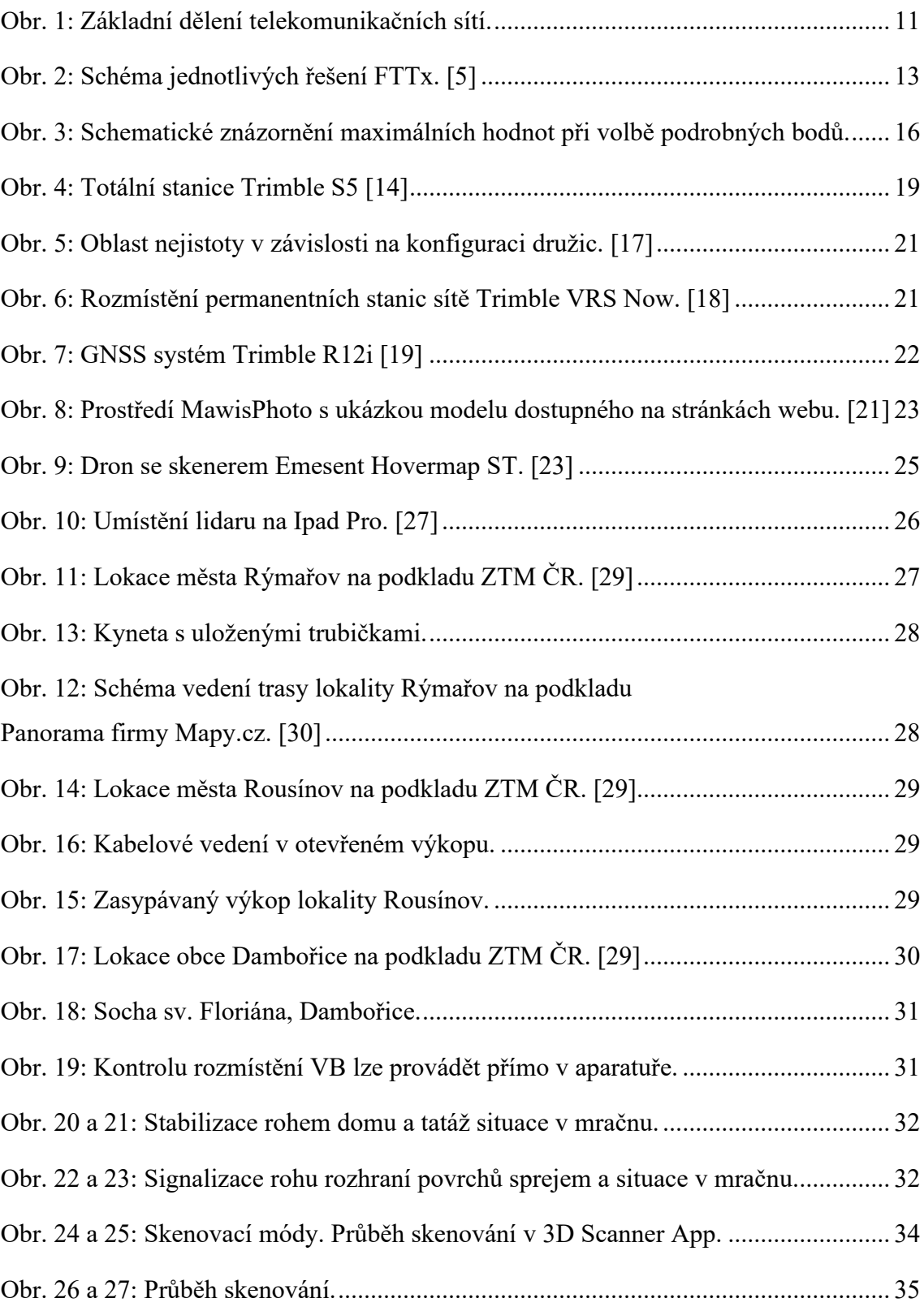

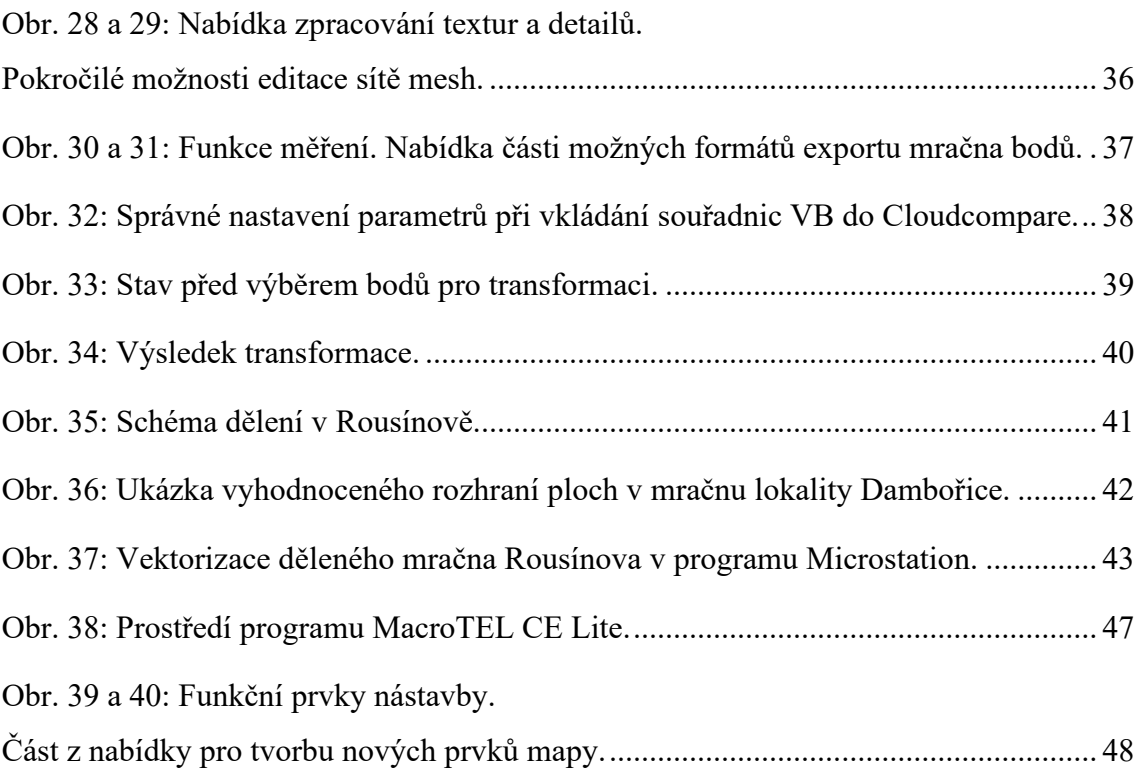

### <span id="page-58-0"></span>**SEZNAM TABULEK**

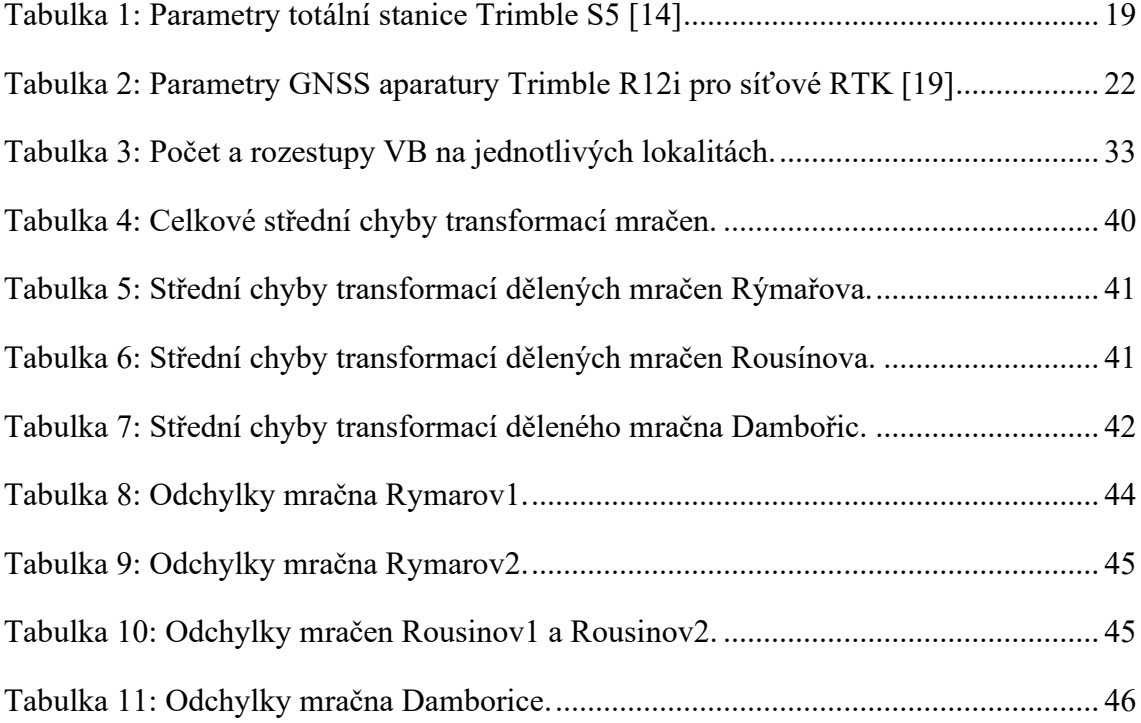

### <span id="page-59-0"></span>**SEZNAM PŘÍLOH**

Posloupnost řazení odpovídá hierarchii souborů v elektronické podobě.

*Přílohy dostupné pouze v elektronické podobě případně jejich souborové pojmenování jsou znázorněny kurzívou.*

#### **1 Lokalita Rýmařov**

1.1 Dokumentace skutečného provedení stavby

Účelová mapa (*MAPA1\_10000-206265.pdf*)

Trubičkové schéma (*SCHEMA1\_10000-206265.pdf*)

Technická zpráva (*GZ10000-206265.pdf*)

Seznam souřadnic (*S10000-206265.pdf a .txt*)

- 1.2 Grafická ukázka vzhledu mračna bodů s detaily
- 1.3 Rozmístění vlícovacích bodů
- *1.4 Naskenované ukázkové mračno bodů Rymarov2 (ve formátu .e57)*
- *1.5 Seznamy souřadnic*
	- *1.5.1 Seznam souřadnic vlícovacích bodů*
	- *1.5.2 Seznam souřadnic bodů trasy zaměřených GNSS*
	- *1.5.3 Seznam souřadnic bodů trasy z mračna pro vyhodnocení odchylek*
- *1.6 Výkres vektorizované trasy a polohopisu*
- *1.7 Tabulka odchylek bodů*
- 1.8 Grafické schéma dosažených odchylek

#### **2 Lokalita Rousínov**

- 2.1 Grafická ukázka vzhledu mračna bodů s detaily
- 2.2 Rozmístění vlícovacích bodů
- *2.3 Seznamy souřadnic*
	- *2.3.1 Seznam souřadnic vlícovacích bodů*
	- *2.3.2 Seznam souřadnic bodů trasy zaměřených GNSS*
	- *2.3.3 Seznam souřadnic bodů trasy z mračna pro vyhodnocení odchylek*
- *2.4 Výkres vektorizované trasy*
- *2.5 Tabulka odchylek bodů*
- 2.6 Grafické schéma dosažených odchylek

#### **3 Lokalita Dambořice**

- 3.1 Grafická ukázka vzhledu mračna bodů s detaily
- 3.2 Rozmístění vlícovacích bodů
- *3.3 Seznamy souřadnic*
	- *3.3.1 Seznam souřadnic vlícovacích bodů*
	- *3.3.2 Seznam souřadnic bodů trasy zaměřených GNSS*
	- *3.3.3 Seznam souřadnic bodů trasy z mračna pro vyhodnocení odchylek*
- 3.4 Protokol měření GNSS
- *3.5 Výkres vektorizovaného polohopisu*
- *3.6 Tabulka odchylek bodů*